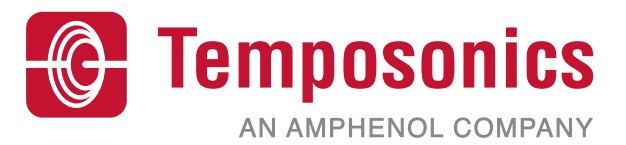

# **操作手册**

# **Level Plus® Modbus界面**

磁致伸缩液位变送器

# 目录

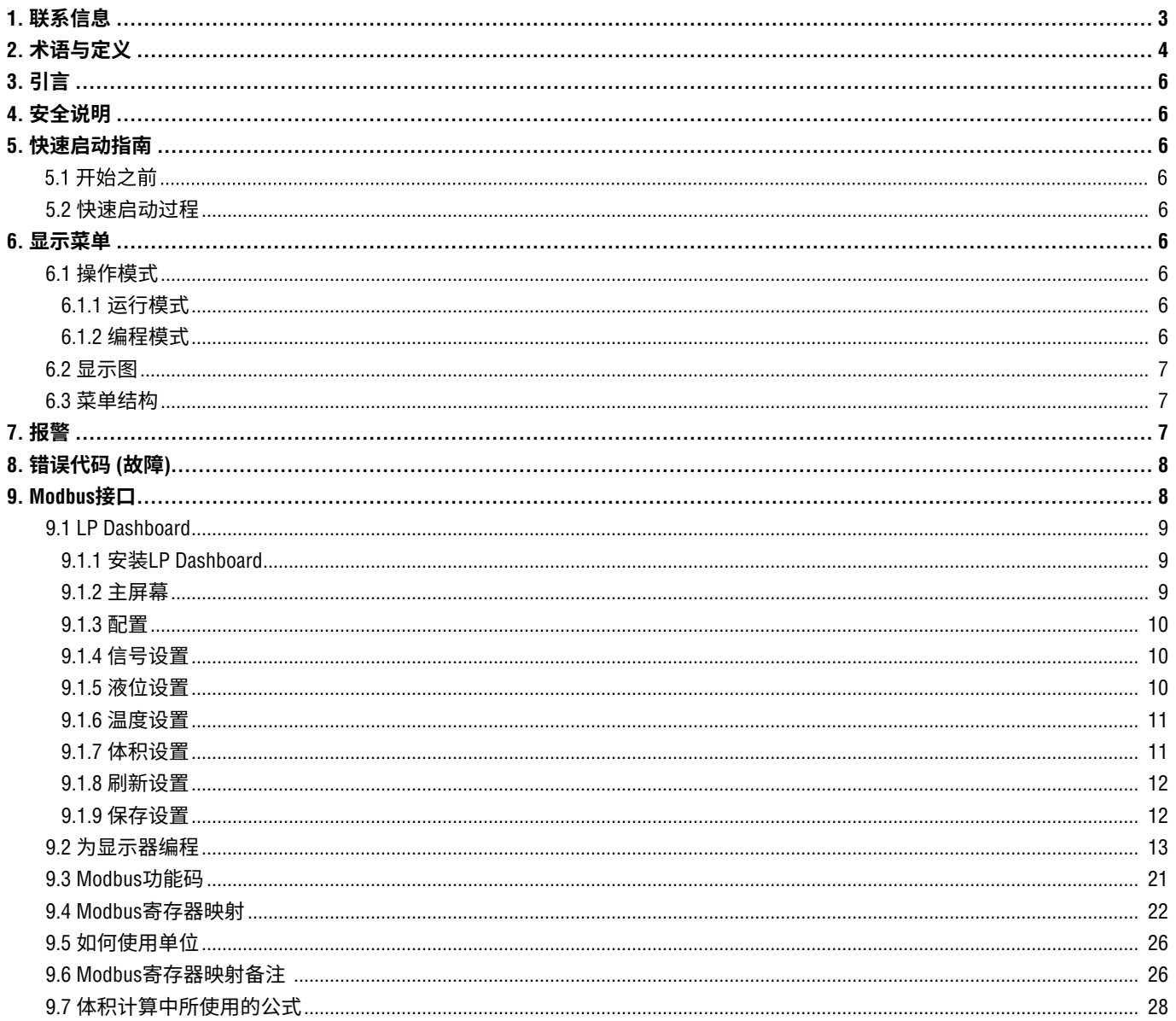

# **1. 联系信息**

# **美国**

# **常规**

电话:+1-919-677-0100 传真:+1-919-677-2343 电子邮件:info.us@temposonics.com http://www.temposonics.com

#### **邮寄和发货地址**

Temposonics, LLC 3001 Sheldon Drive Cary, North Carolina, 27513, USA

# **售后服务**

电话:+1-800-633-7609 传真:+1-800-498-4442 电子邮件:info.us@temposonics.com

#### **技术支持与应用**

24小时紧急技术支持 电话:+1-800-633-7609 电子邮件:levelplus@temposonics.com

#### **德国**

#### **常规**

电话:+49-2351-9587-0 传真:+49-2351-56491 电子邮件:info.de@temposonics.com http://www.temposonics.com

#### **邮寄和发货地址**

Temposonics GmbH & Co. KG Auf dem Schüffel 9 D - 58513 Lüdenscheid, Germany

# **技术支持与应用**

电话:+49-2351-9587-0 电子邮件:info.de@temposonics.com http://www.temposonics.com

# **2. 术语与定义**

#### **6A重油**

广义原油,按照API比重指数修正至60°F体积。

# **6B轻油**

"广义产品",按照API比重指数修正至60°F体积。

#### **6C化学品**

体积修正因素 (VCF),用于单独和特定应用,按照热膨胀系数修 正至60 °F体积。

#### **6C Mod**

用于定义VCF的可调温度参数。

#### **A**

#### **API比重指数**

 石油液体与水相比的比值。*(6A)* 允许数值为0至100度*API*,*(6B)* 为 0至85度*API*。

#### **D**

# **DDA**

 直接数字访问 – 由Temposonics开发的专有数字协议,用于本质安 全区。

#### **密度**

 物体质量除以物体在特定温度下的体积。密度值应输入为磅 / 立 方英尺。

#### **E**

# **防爆**

 基于外壳的保护类型,外壳中的零件可以将所在爆炸性环境中的 爆炸性气体点燃,外壳可以承受爆炸性混合物内部爆炸形成的压 力,并防止将爆炸传送至外壳周围的爆炸性气体环境。

# **防火**

 **F**

 基于外壳的保护类型,外壳中的零件可以将所在爆炸性环境中的 爆炸性气体点燃,外壳可以承受爆炸性混合物内部爆炸形成的压 力,并防止将爆炸传送至外壳周围的爆炸性气体环境。

#### **FOUNDATION™现场总线**

 一种全数字、串行、双向通信系统,在工厂或工厂自动化环境中 充当基本网络。由现场总线基金会 (Fieldbus FOUNDATION™) 开发 和管理。

#### **G**

# **GOVI**

 界面总观测体积 – 储罐中的界面液体总体积。*GOVI*仅在测量两 种液体时给出,计算方法是储罐中的液体总体积减去产品体积 (*GOVT – GOVP*)。

# **GOVP**

 产品总观测体积 – 储罐中的产品液体总体积。当仅测量一种液体 时,也等于储罐中的液体总体积 (*GOVT*)。当测量两种液体时,等 于储罐中的液体总体积减去界面液体体积 (*GOVT – GOVI*)。

# **GOVT**

 总观测体积 – 储罐中的液体总体积。当仅测量一种液体时,等于 产品体积 (*GOVP*)。当仅测量两种液体时,等于产品体积与界面液 体体积之和 (*GOVP + GOVI*)。

# **GOVU**

 总观测体积Ullag – 储罐工作容量与储罐总体积之差 (工作容量 – *GOVT*)。

# **H**

# **HART®**

 一种双向通信协议,提供智能现场仪表和主系统之间的数据访 问。

# **界面**

 **I**

名词;两种液体中的下层液体的液位测量值。

#### **接口**

形容词;图形用户接口 (GUI) 软件,允许用户访问软件协议 (*HART*、*DDA*、*MODBUS*)。

#### **本质安全**

本质安全型 - 保护类型, 其基本要求是对潜在爆炸性环境中的相 互连接设备的电能进行限制,使电能低于因火花或加热而着火的 水平。

#### **M**

#### **质量**

 使其在重力场中具有重量的物体的性质,由参考温度下的密度乘 以体积修正因素来计算 (密度 *\* VCF*)。

### **MODBUS**

 由Modicon在1979年发布的一种串行通信协议,用于其可编程逻 辑控制器 (PLC)。它已经成为业界事实上的标准通信协议,现在 是连接工业电子设备最常用的手段。

#### **N**

# **NEMA 4X型**

 一种用于室内或室外的产品外壳,主要用于提供一定程度的防腐 蚀、风尘和雨水、泼水和软管导水;以及防止外壳结冰造成损 坏。不针对内部冷凝或内部结冰等条件提供保护。

#### **NPT**

 美国标准,对连接管道和连接件的锥管螺纹进行定义。

#### **NSVP**

 产品的净标准体积 - 储罐内的液体产品的温度修正体积,要求所 订购的变送器具有温度测量能力。*NSVP*的计算方式是液体产品体 积乘以基于温度的体积修正因素 (*GOVP \* VCF*)。

#### **R**

#### **参考温度**

 执行密度测量的温度,允许值为32 °F至150 °F (0 °C至66 °C)。

#### **S**

#### **比重**

 液体密度与水密度在相同条件下的比值。

#### **球半径**

包含液体的球体的内部半径,其值用来计算体积和球补偿值。

#### **球补偿值**

 用于计算不均匀球面几何形状所引起的额外体积的补偿值,该值 用于计算体积和*球半径*。

#### **数据关联表**

将容器高度和该高度下的体积相互关联的一张测量表。变送器最 多可包含100个点。

#### **TEC**

 **T**

 热膨胀系数 - 将温度变化与物体体积变化相关联的数值。允许数 值为270.0至930.0。TEC单位为10 E-6/Deg F。

#### **温度校正方法**

 用于校正储罐中的产品体积的五种产品校正方法之一,以校正温 度与60 °F的差别带来的影响,包括 (*6A*、*6B*、*6C*、*6C Mod*和自定 义表。

 **V**

# **体积计算模式**

 通过液位测量值计算体积测量值的两种方法之一,包括球体和数 据关联表。

# **VCF**

 体积校正系数 – 测量值表,将温度点与液体膨胀/收缩校正系数相 关联。变送器最多可包含50个点。

#### **W**

#### **工作容量**

 用户希望容器能够容纳的最大液体体积,通常是容器在不溢出情 况下的最大体积的80%。

# **3. 引言**

# **3.1 本手册的目的和用途**

# 在开始操作之前,应通读本文件并遵循安全说明。

本技术文件及其各附件的编写目的是为有资质的维护人员和/或 Temposonics培训的维护技术人员按照IEC 60079-14和当地法规进 行安装、设置和调试提供信息。

# **3.2 3.2 使用符号和警告提示**

警告的目的是保护您的个人安全,避免对所述产品或连接设备 造成损坏。在本文件中,用于避免可能影响人员生命和健康或 造成材料损坏的危险的安全信息和警告通过下列前置图形符号 突出显示。

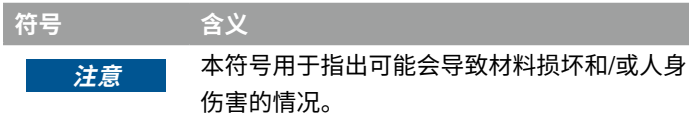

# **4. 安全说明**

# **4.1 目标用途**

本文档的撰写目的是提供详细的协议接口信息。所有安全相关 信息均包括在产品特定操作手册中。连接液位变送器之前请查 阅操作手册。

# **5. 快速启动指南**

#### **5.1 开始之前**

# **说明:**

必须将带"发送数据控制"的RS-485转换器和LP Dashboard配套 使用,确保正确操作。 实例: RS-485至USB,380114

# **5.2 快速启动过程**

- 1. 将+24 Vdc连接至接线端子。
- 2. 将数据线连接至接线端子。
- 3. 将计算机 (或其他设备) 连接至数据线。(如果您正在使用 计算机,应使用RS-485至USB转换器。详细信息参见上述 说明。)
- 4. 为变送器接通电源。
- 5. 启动LP Dashboard。选择Com Port (通信端口) 和Address (地 址)。Modbus出厂默认地址为"247"。
- 6. 将地址更改为适用于所用网络的地址。
- 7. 确认产品操作、界面浮子和/或温度均正常。
- 8. 关闭变送器电源。
- 9. 拆除数据线。
- 10. 将变送器安装到容器中 (参见操作手册)。
- 11. 重新连接电源线和数据线。
- 12. 使用设置软件校准当前储罐液位 (可选)。
- 13. 验证与主系统的通信。

# **默认通信参数**

Modbus:4800 BAUD 8,N,1 8数据位,无极性,1停止位

# **6. 显示菜单**

LP-Series液位变送器均配套提供触控笔 (零件号404108), 用于操 作显示器。针对单腔和双腔外壳,触控笔设计为可在不拆卸外壳 的情况下对设备编程。当使用触控笔时,一定要将触控笔与按钮 的外形轮廓保持方向一致。如不正确对齐触控笔,可能导致显示 器工作不正常。

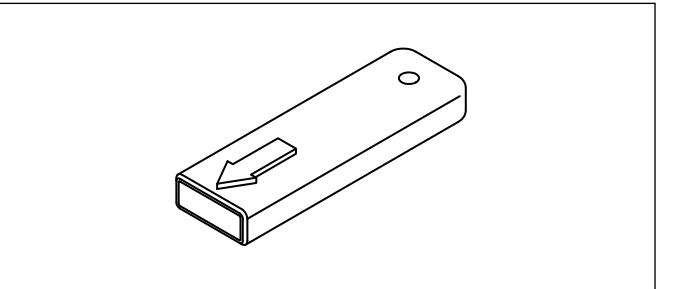

图*1*:触控笔 *(Temposonics*零件号*404108)*

#### **说明:**

禁止使用Temposonics触控笔以外的任何工具操作LP-Series显 示器。

#### **说明:**

触控笔使用不当会导致显示器无法正常工作。

# **6.1 操作模式**

LP-Series液位变送器有下列几种模式。您可以使用这些模式进行 校正及设置各种运行参数。

**6.1.1 运行模式**

运行模式是主要工作模式。该模式将进行测量、显示数据并对 Modbus指令做出响应。

# **6.1.2 编程模式**

编程模式是用于对液位变送器进行调试和故障处理的主要模式。完 整菜单和可用功能参见第6.3节菜单结构。如要进入编程模式,用 触控笔按压输入键,如第6.2节"显示图"所示。编程模式有密码 保护,防止擅自更改。出厂设定密码为27513。进入编程模式后, 无法进行远程通信。变送器具有自动超时功能,以免变送器意外地 保持在编程模式下。超时设置为1分钟,随后提示增加时间。总超 时时间为2分钟。

# **说明:**

当从显示器上退出编程模式时,设备将自动重置以确保所有更 改都已被接受。重置将需要大约5秒,随后液位变送器才能响 应命令。

# **说明:**

在编程模式中,变送器将不会响应传入的Modbus命令。将向 控制器发送忙碌错误,通知控制器该设备处于编程模式。当用 户从显示器访问编程模式时,该功能将阻止用户在远程终端上 编程。

#### **6.2 显示图**

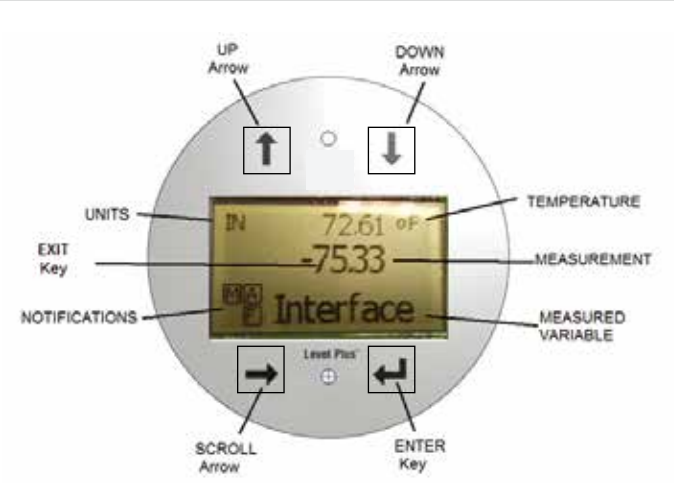

#### 图*2*:*Modbus*显示器

**UP Arrow (上箭头)** – 用于在屏幕上向上移动光标以及增加数值。 **DOWN Arrow (下箭头)** – 用于在屏幕上向下移动光标以及减小数值。 **SCROLL Arrow (滚动箭头)** – 用于在屏幕上向右移动光标,光标循 环运动。

**ENTER Key (输入键)** – 用于输入编程模式、选择高亮条目、以及确认 选项。

**EXIT Key (退出键)** – 显示屏中央的隐形键,用于随时退出菜单。 **MEASURED VARIABLE (测量变量)** – 被选择作为显示值的过程变量。 显示屏将滚动显示被选中的多个变量。

**MEASUREMENT (测量值)** – 显示屏上所显示的测量变量的数值。 **UNITS (单位)** – 显示屏上所显示的测量变量的测量单位。

**TEMPERATURE (温度)** – 储罐中的产品的平均温度。仅当所购买的 变送器具有温度功能时显示。

**NOTIFICATIONS (通知)** – 带字母的方块。左上方的方块始终显示, D代表DDA模式, M代表Modbus模式。右上方的方块A仅在报警时 显示。使用上箭头可切换显示各个报警。右下方的方块F用于显示 故障。使用下箭头可切换显示故障代码。左下方的方块P仅在对设 备进行远程编程时显示。

# **6.3 菜单结构**

- Basic Setup (基本设置)
	- Display (显示)
	- Units (单位)
		- ▶ Length Units (长度单位)
		- ▶ Temp Units (温度单位)
		- ▶ Volume Units (体积单位)
	- Address (地址)
	- Signal Strength (信号强度)
		- ▶ Prod Trig Lvl (产品触发液位)
		- ▶ Int Trig Lvl (界面触发液位)
		- ▶ Limit Trig Lvl (限制触发液位)
- Calibrate (校正)
	- Product Level (产品液位)
		- ▶ Current Level (当前液位)
		- ▶ Offset (补偿值)
	- Interface Level (界面液位)
		- ▶ Current Level (当前液位) ▶ Offset (补偿值)
	- Limit Level (限制液位)
		- ▶ Current Level (当前液位)
		- ▶ Offset (补偿值)

#### • Factory (工厂)

- Settings (设置)
	- ▶ Gradient (梯度)
	- ▶ Serial Number (序列号)
	- ▶ HW Revision (硬件版本)
	- ▶ SW Revision (软件版本)
	- ▶ SARA Blanking (SARA消隐)
	- ▶ Magnet Blanking (磁消隐)
	- ▶ Gain (增益)
	- ▶ Min Trig Level (最小触发液位)
- Temp Setup (温度设置)
- Float Config (浮子配置)
- Auto Threshold (自动阈值)
- Reset to Factory (复位为出厂设置)
- Baud Rate (波特率)
- Volume (体积)

# **7.  报警**

Modbus输出配置了几个警报,可显示在显示器上。使用触控笔 点击上箭头可查看警报。如果存在问题,并且液位值输出不可 信,Modbus输出将被设置为高值失效,大于订购长度。

# **8. 错误代码 (故障)**

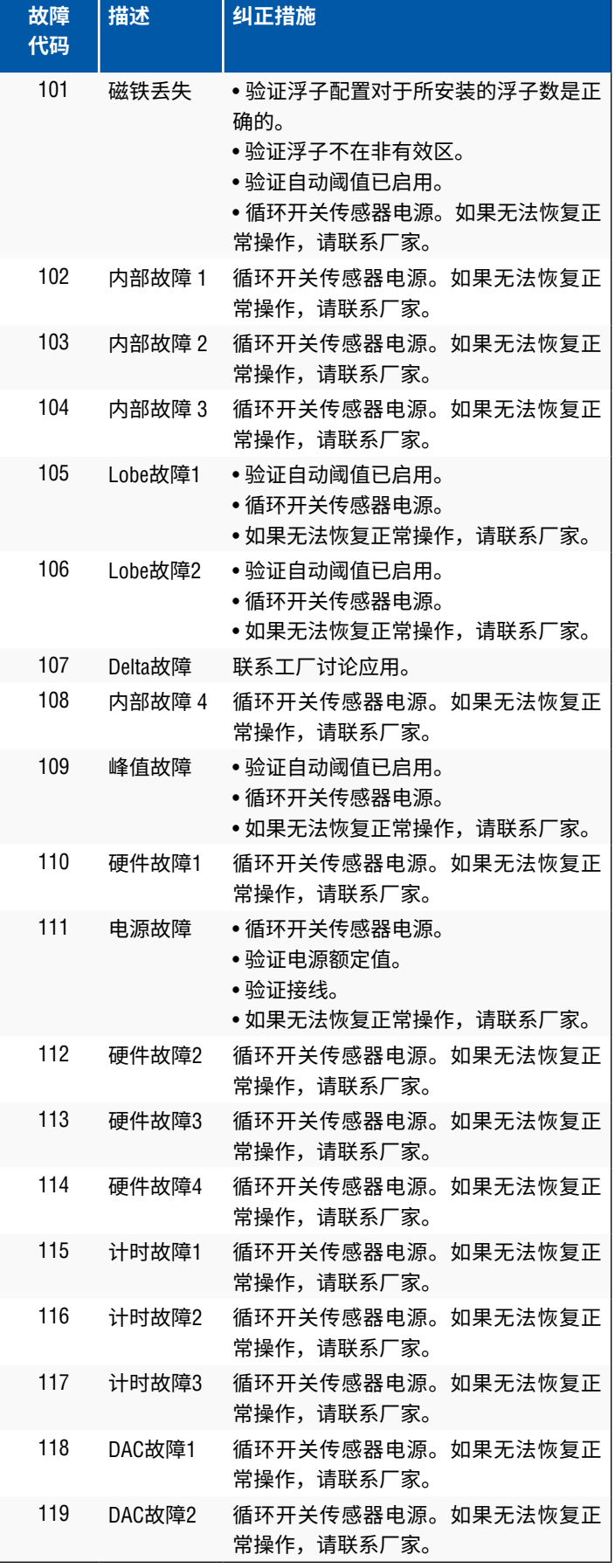

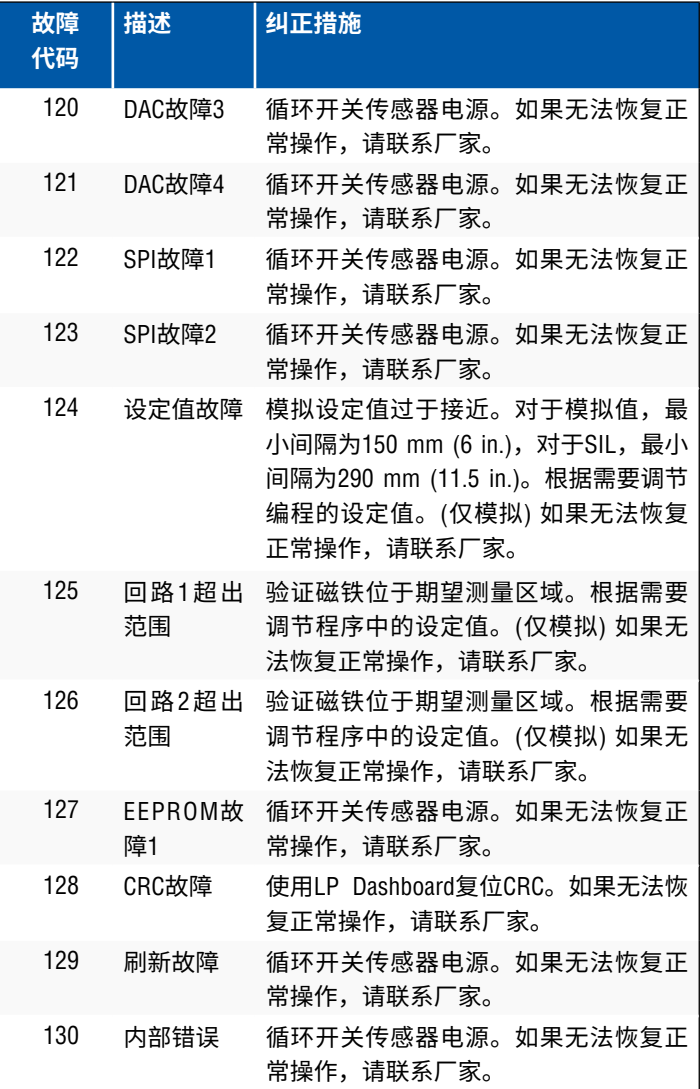

# **9. Modbus接口**

# **说明:**

RS-485数据线的接线端和偏置如下:

# **偏置**

每个LP-Series变送器均使用故障安全型摆率限制RS-485/RS-422收发器。无需为连接设备 (PLC、DCS、PC、转换器) 额外 使用任何偏置电阻。

# **终端**

每个LP-Series变送器均使用故障安全型摆率限制RS-485/RS-422收发器。无需为连接设备 (PLC、DCS、PC、转换器) 额外 使用任何终端电阻。

# **9.1 LP Dashboard**

数字变送器的Modbus实现符合Modicon, Inc.提供的"*Modicon Modbus* 协议参考指南,*PIMBUS-300 Rev. G*"。下列信息的前提是熟悉该参 考指南中给出的Modbus协议。所提供的所有信息仅适用于Modbus RTU协议。

# **9.1.1 安装LP Dashboard**

通过LP-Series Dashboard可调节Modbus接口的校正值和设置参数。 使用RS485至USB转换器,Dashboard可在任何Windows 7或更新操 作系统上运行 (零件号380114)。

执行下列步骤以安装LP Dashboard并建立通信:

- 1. 用液位变送器的配套USB闪存盘安装设置软件,或前往 www.temposonics.com下载最新版本。
- 2. 将液位变送器连接至RS485至USB转换器,为液位变送器连接 24 Vdc电源,然后将RS485至USB转换器连接至计算机。安装 实例如下所示。

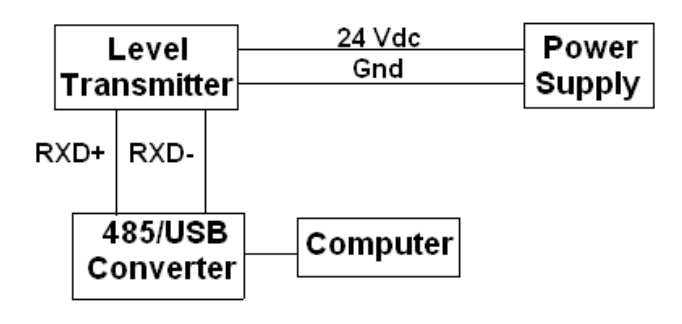

图*3*:安装实例

- 3. 打开LP Dashboard, 从下拉菜单选择Modbus协议。
- 4. 选择COM端口。软件将显示有效COM端口。在启动LP Dashboard之前确保连接了转换器,否则COM端口将不显示。
- 5. 液位变送器的出厂默认地址为247。选择地址247。如果不知 道地址,可以使用地址范围区底部的Search (搜索) 功能或显 示菜单。

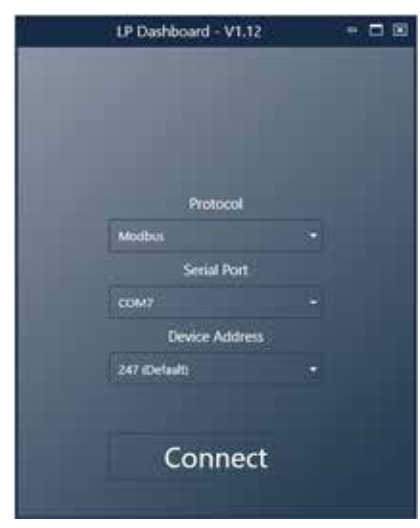

图11: 初始画面

#### **9.1.2 主屏幕**

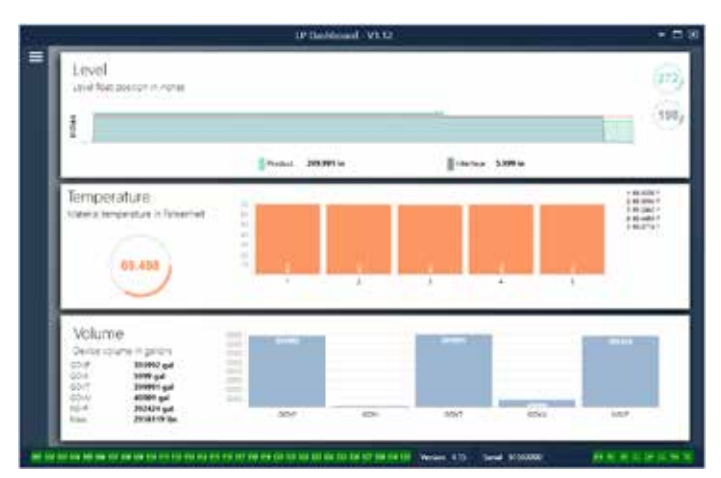

图*12*:主屏幕

根据是否订购温度功能以及是否启用体积测量,LP Dashboard主屏 幕外观会有所不同。如果液位变送器包含温度测量功能且启用体积 测量,则主屏幕如图所示。如果液位变送器不包含温度测量功能, 则主屏幕不显示中央温度面板。如果液位变送器不启用体积测量功 能,则主屏幕不显示底部面板。按压左上部的三条白杆可以访问主 屏幕。

顶部液位面板显示产品液位和界面液位的液位测量值。如果仅选择 Product Float (产品浮子), 则仅显示产品浮子。粗体数字为数字液 位,图形为数字相对于时间的趋势图。红线是基于液位变送器订购 长度的近似最大液位。液位面板右侧的数字是顶部产品浮子和底部 界面浮子的触发液位。液位变送器返回信号强度会得到显示。

仅在订购了温度测量功能并打开后才显示温度面板。左侧显示产品 液位以下的所有温度传感器的平均温度数字值。面板中央的条形图 显示每个单独的温度测量点。温度1总是等于最靠近管道或软管底 部的最低温度。

体积面板位于底部。左侧是GOVP、GOVI、GOVT、GOVU、NSVP以及 含质量单元的数字值。中央的条形图是体积测量值的图形显示。

主屏幕底部是第8节中故障代码的可视化指示。绿色表示无故障, 红色表示有故障。旁边是位于中央的固件版本,后接序列号。右侧 远处是软报警灯,可在LP Dashboard中进行设置。绿色表示报警未 跳闸,红色表示报警已跳闸。

**9.1.3 配置**

Measureme Temperature Auto The **Contract**  $\overline{\phantom{a}}$ **Roymai Measure CON** Display Floats  $\frac{m}{m}$ by Seling Miscellaneous Device Address **CONT Autric Enable Beat Fat** Serial Number

图*4*:配置

通过配置表可针对特定应用配置液位变送器。

#### **出厂设置:**

**Auto Threshold (自动阈值):**默认设置为 ON (开),无法关闭。通 过该性能可自动调节最优性能的阈值。

**Product Float (产品浮子):** 所有应用的默认设置为 ON (开)。

**Interface Float (界面浮子):**如果在销售订单中订购2个浮子,默 认设置为 ON (开)。如果打开的浮子的数目不等于液位变送器上 实际的浮子数目,液位变送器将发生故障。

**Serial Number (序列号):**Temposonics在生产时分配的序列号。 序列号用于追踪和更换零部件。禁止更改。

**Temperature (温度):**如果不订购温度功能,则默认设置为 OFF (关)。如果订购温度功能,则默认设置为 ON (开)。如果订购的 液位变送器不带温度功能,即使打开温度功能也无法启用温度 功能,同时将迫使液位变送器发生故障。

**Display Enable (启用显示):**默认设置为 ON (开)。更改为 OFF (关) 并循环供电可关闭显示。

#### **User Configurable (用户可配置***)***:**

**Reverse Measure (逆序测量):**允许最终用户更改Temposonics液 位变送器的计数方向。默认设置为 OFF (关),液位变送器将以管 道/软管尖端为参照点,从尖端开始递增计数。ON (开) 设置将以 液位变送器头部为参照点,在朝尖端移动的过程中递增计数。

**Device Address (设备地址):**最终用户可以配置Modbus地址。默 认地址为247。默认地址不应在网络中使用。

Baud Rate (波特率): 允许最终用户选择理想的波特率。默认设置 为4800。

**Display Setting (显示设置):**允许最终用户配置显示内容。可选项 为液位和体积。默认设置为液位。

**Volume Enable (启用体积):**允许最终用户打开和关闭LP-Series的 体积计算。

**9.1.4 信号设置**

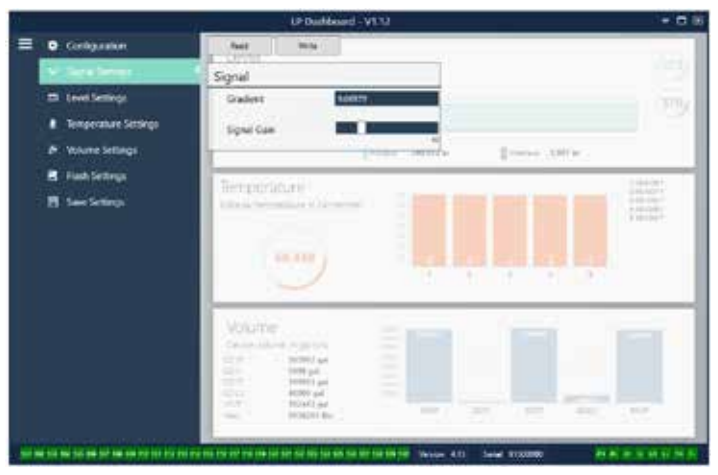

图*5*:信号设置

#### **出厂设置:**

**Gradient (梯度):**磁致伸缩信号沿着传感元件传递的速度。典型 值范围为8.9到9.2。除非更换传感元件,否则不要更改。更改该 数字将直接影响精度。

**Signal Gain (信号增益):**查询脉冲的强度。Temposonics为所有 强度使用相同电子元件,然后根据订单长度调节信号。除非 Temposonics工厂有规定,否则不要更改。

#### **9.1.5 液位设置**

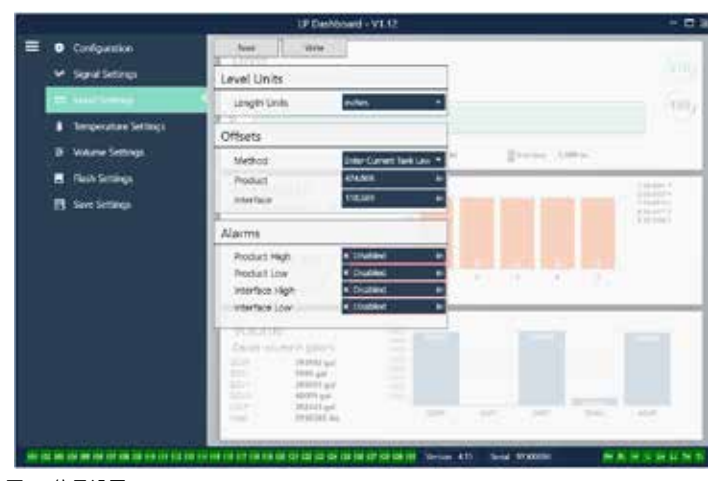

图*6*:信号设置

### **9.1.5 液位设置 (续)**

#### **User Configurable (用户可配置***)***:**

**Length Units (长度单位):**用于工程单位的测量单位。如果以英寸 订购,默认为英寸,如果以毫米订购,默认为毫米。选项包括英 寸、英尺、毫米、厘米和米。

**Method - Enter Current Tank Level (方法 - 输入当前储罐液位):**一 种基于一个测量点对液位变送器进行校正的方法。进入 Product Level (产品液位),在储罐液位不变化的情况下基于手动测量值输 入当前产品液位数值。进入 Interface Level (界面液位),在储罐液 位不变化的情况下基于手动测量值输入当前界面液位数值。点击 选项卡顶部的 Write (写入) 按钮。液位变送器现在已经校正。

**Product High Alarm (产品高位报警):**软报警,可单击方框旁边的 X和√禁用或启用。如果产品液位超过框中数值,则报警激活。

**Product Low Alarm (产品低位报警):**软报警,可单击方框旁边的 X和√禁用或启用。如果产品液位低于框中数值,则报警激活。

**Interface High Alarm (界面高位报警):**软报警,可单击方框旁边 的X和√禁用或启用。如果界面液位超过框中数值,则报警激活。

**Interface Low Alarm (界面低位报警):**软报警,可单击方框旁边的 X和√禁用或启用。如果界面液位低于框中数值,则报警激活。

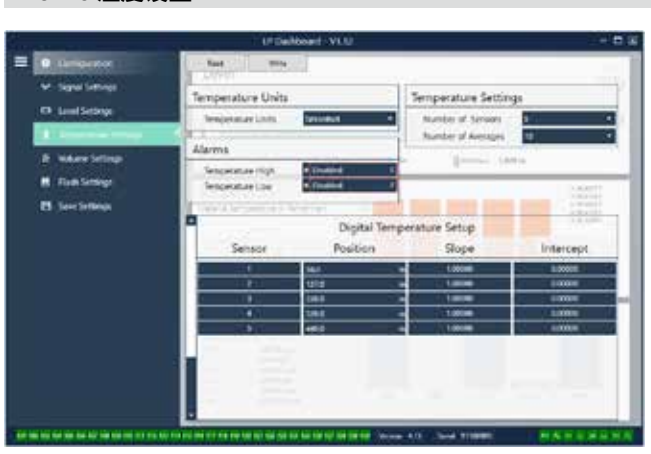

图*7*:温度设置

**9.1.6 温度设置**

# **出厂设置:**

**Number of Sensors (传感器数目):**定义液位变送器搜索的温度传 感器数目。该数目应与型号中的温度传感器数目相符。

**Number of Averages (平均数目):**这是为了获得温度输出值而同 时被平均的温度读数的数目。这个数字越大,被平均的温度读数 越多。这个数字越大,输出越光滑,但同时会降低过程温度变化 的更新速度。

**Position (位置):**温度传感器相对于管道终点的位置。

**Slope (斜率):**温度传感器的校正因素。默认设置为1.0。除非订 购了新的带温度功能的传感元件,否则不要更改。

**Intercept (截距):**温度传感器的校正因素。默认设置为0.0。除非 订购了新的带温度功能的传感元件,否则不要更改。

#### **User Configurable (用户可配置***)***:**

**Temperature Units (温度单位):**更改温度设置的测量单位。选项 为华氏度或摄氏度。

**Temperature High Alarm (温度高位报警):**软报警,可单击方框旁 边的X和√禁用或启用。如果温度超过框中数值,则报警激活。

**Temperature Low Alarm (温度低位报警):**软报警,可单击方框旁 边的X和√禁用或启用。如果温度低于框中数值,则报警激活。

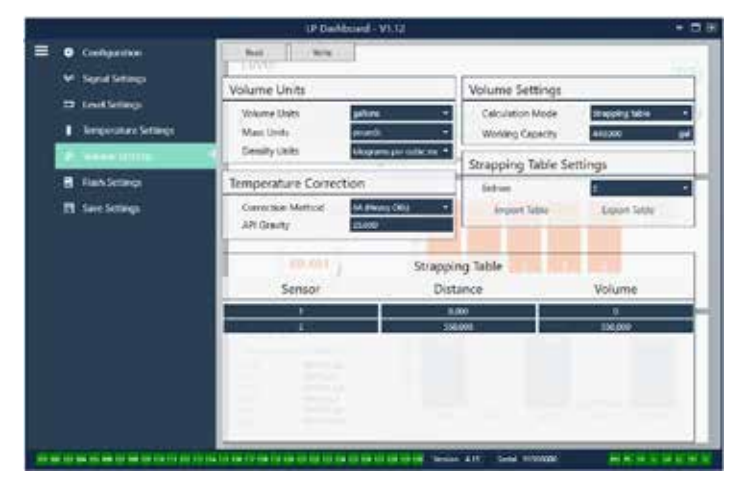

图*8*:模拟设置

**User Configurable (用户可配置***)***:**

**Volume Units (体积单位):**允许用户设置体积输出的测量单位。 可用选项有升、立方毫米、立方米、立方英尺、立方英尺、加 仑、桶。

#### **9.1.7 体积设置**

**Density Units (密度单位):**允许用户设置密度输入的测量单位。 可用的选项有千克、克、盎司、磅、吨和公吨。

**Mass Units (质量单位):**允许用户选择质量输出的测量单位。 可用选项有克/毫升、克/升、千克/立方米、千克/升、磅/立方英 寸、磅/立方英尺、磅/加仑、吨/立方码、公吨/立方米。

**Correction Method (校正方法):**允许最终用户从可用API表中选择 温度校正方法,包括6A、6B、6C、6C Mod以及定制表。定制表 允许最终用户输入最多50点的定制温度校正表。

**API Gravity (API比重指数):**允许最终用户输入术语中定义的API 比重指数。用于6A和6B校正方法。

**TEC:**热膨胀系数用于温度校正。允许数值为270至930。TEC单 位为10 E-6/Deg F。用于6C Mod校正方法。

**Reference Temp (参考温度):**允许用户指定6C Mod校正方法的参 考温度。

Density (密度): 允许用户输入用于质量计算的测量密度

**Calculation Mode (计算模式):**允许最终用户在数据关联表和球体 中进行选择。默认设置为球位。

**Working Capacity (工作容量):**允许最终用户输入储罐的工作容 量,以此计算损耗。

**Sphere Radius (球半径):**用于体积计算的球体半径。

**Sphere Offset (球补偿值):**根据储罐几何形状应增加到球体体积 计算结果中的补偿值。

**Entries (条目):**允许用户选择使用多少个数据关联表输入点。最 大为200。

**Export Table (导出表):**允许用户从液位变送器导出数据关联表。 完成数据关联表后必须执行这一操作。保存为站点名、储罐编号 以及其他任何独特标识。

**Import Table (导入表):**允许用户从文件导入数据关联表。可用于 更换电子元件或同尺寸储罐。

#### **9.1.8 刷新设置**

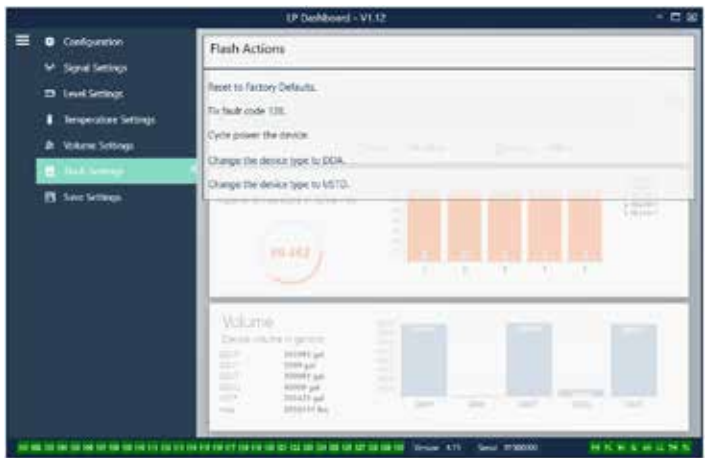

图*9*:刷新设置

**User Configurable (用户可配置***)***:**

**将设备类型更改为DDA:**允许用户将输出协议从Modbus更改为 DDA,仅应由工厂使用。

将设备类型更改为USTD: 允许用户将输出协议从Modbus更改为 USTD,仅应由工厂使用。

#### **User Configurable (用户可配置***)***:**

**Reset to Factory Defaults (复位为出厂默认值):**允许最终用户将所 有设置复位为Temposonics工厂出厂时的最初设置。主要作为故 障处理的第一步。切记,Zero (零) 和 Span (范围) 设定值将复位 为出厂设置。

**Fix fault code 128 (修复故障代码128):**如果故障代码128显示为红 色,则单击Dashboard上的链接,清除故障。

**Cycle power the device (循环开关设备电源):**允许最终用户令液位 变送器自动关、开电源,然后重启设备。

**9.1.9 保存设置**

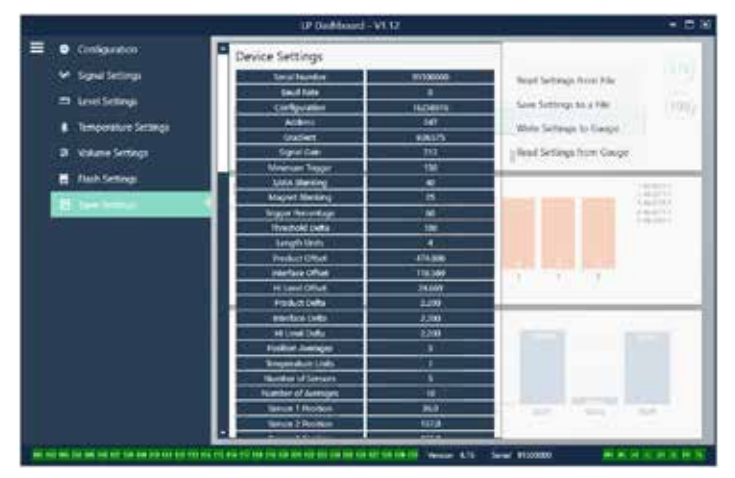

图*10*:保存设置

# **出厂设置**

**将设备类型更改为DDA:**允许用户将输出协议从Modbus更改为 DDA,仅应由工厂使用。

**将设备类型更改为USTD:**允许用户将输出协议从Modbus更改为 USTD,仅应由工厂使用。

**User Configurable (用户可配置***)***:**

**Read Settings from File (从文件读取设置):**允许最终用户将工厂 参数从备份文件上传至LP Dashboard。该任务通常从保存的备份 文件或由Temposonics维护的原始备份文件执行。

**Write Setting to a File (将设置写入文件):**允许最终用户将工厂参 数备份文件从LP Dashboard下载至计算机。该任务通常在从仪表 读取设置后执行。注意 – 等待所有设置从红色变为白色才能写 入,因为颜色变化是设置更新完成的信号。

**Write Settings to Gauge (将设置写入仪表):**允许最终用户使用显 示在LP Dashboard上的工厂参数为液位变送器编程。该任务通常 在从文件读取设置后执行。

**Read Settings from Gauge (从仪表读取设置):**允许最终用户更新 显示在屏幕上的所有工厂参数。所有设置将变为红色,然后,在 更新后变为白色。

# **说明:**

在Temposonics工厂完成测试和校准后,Temposonics保留一 份包含所有工厂参数的备份文件副本,内容与液位变送器最 初设置相同。如有要求,Temposonics可以根据液位变送器的 序列号提供备份文件副本。如需帮助,请联系Temposonics技 术支持部门。

#### **9.2 为显示器编程**

显示菜单和功能在章节6.2中描述。显示菜单结构在章节6.3显示。 本章节包含显示示例并且描述可查看和/或编辑的变量。用于进入 显示区的工厂密码是**27513。**

#### **9.2.1 主菜单**

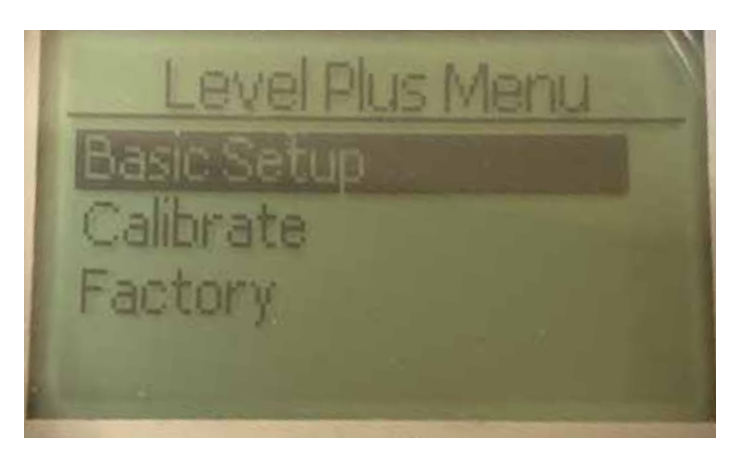

**Basic Setup (基本设置)** – 允许用户访问标准调试活动,如设置 Modbus地址。

**Calibrate (校准)** – 允许用户校准产品液位和/或界面液位的液位测 量值。

**Factory (工厂)** – 允许用户访问出厂设置,但仅可在Temposonics技 术支持的指导下访问

#### **9.2.1.1 Basic Setup (基本设置)**

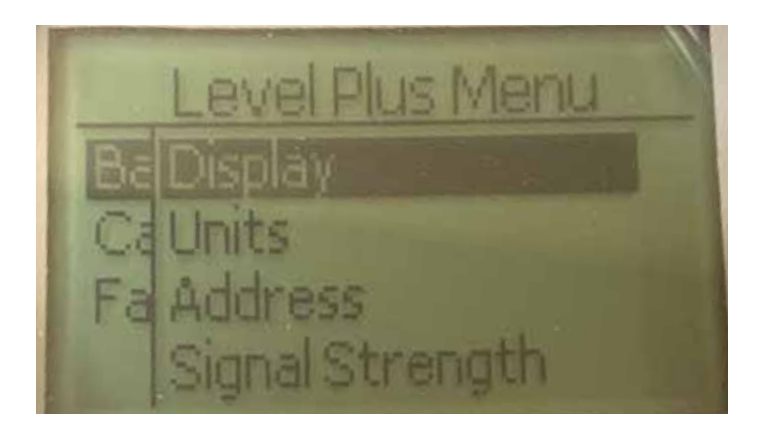

**Display (显示)** – 允许用户在工程单位、毫安、及百分比之间切换 显示值的类型。

**Units (单位)** – 允许用户选择液位和温度单位。

**Address (地址)** – 允许用户查看和更改Modbus地址。

**Signal Strength (信号强度)** – 允许用户查看产品和界面液位的返回 信号的强度数值。

# **9.2.1.1.1 Display (显示)**

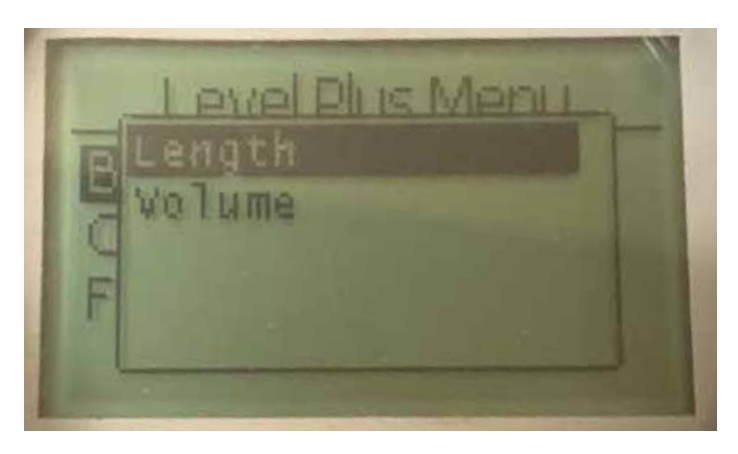

**Length (长度)** – 更改显示内容,以所选单位显示液位测量值。 **Volume (体积)** – 更改显示内容,以所选单位显示体积测量值。

# **9.2.1.1.2.1 Length Units (长度单位)**

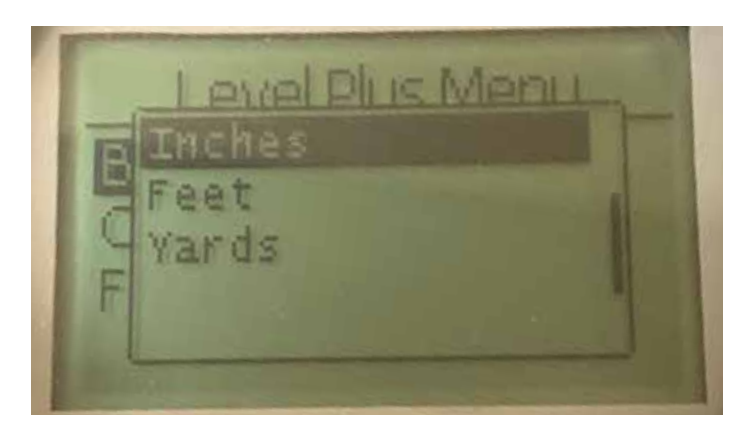

选择毫米、厘米、米、公里、英寸、英尺和码

# **9.2.1.1.2 Units (单位)**

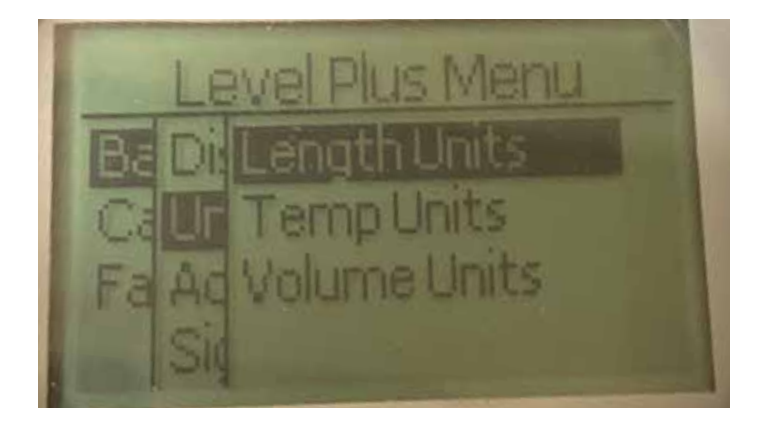

**Length Units (长度单位)** – 允许用户选择液位测量值的测量单位。 **Temp Units (温度单位)** – 允许用户选择温度测量值的测量单位。 **Volume Units (体积单位)** – 允许用户选择体积测量值的测量单位。

# **9.2.1.1.2.2 Temp Units (温度单位)**

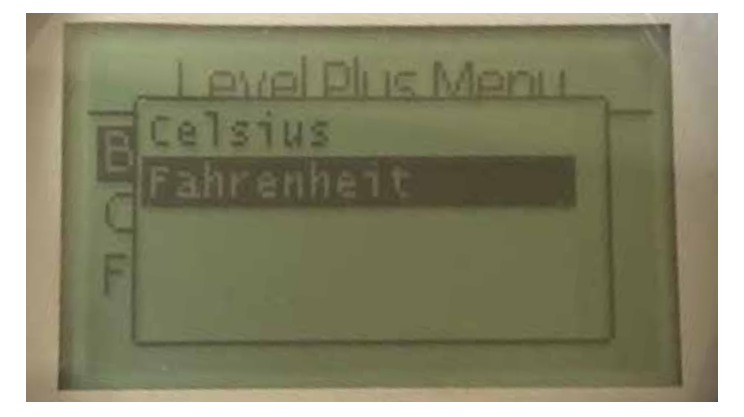

选择摄氏度或华氏度

# **9.2.1.1.2.3 Volume Units (体积单位)**

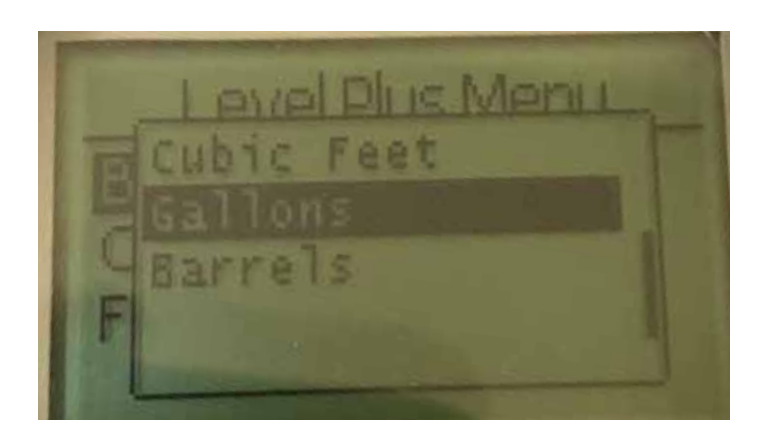

在升、立方毫米、立方厘米、立方分米、立方米、立方英寸、立 方英尺、加仑和桶之间选择。

# **9.2.1.1.3 Address (地址)**

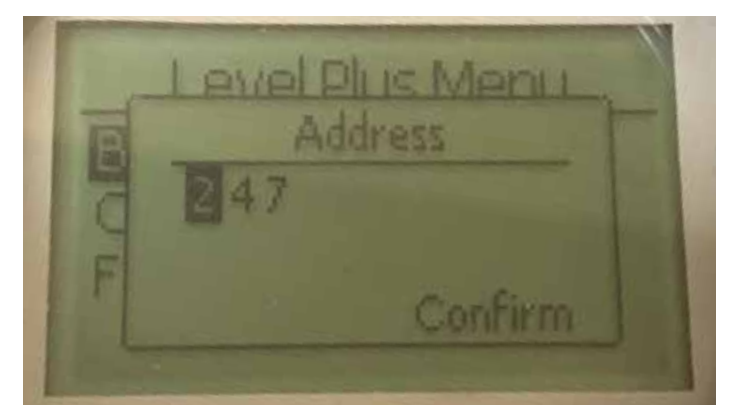

允许用户查看和更改Modbus地址。

#### **9.2.1.1.4.2 Int Trig Lvl (界面触发液位)**

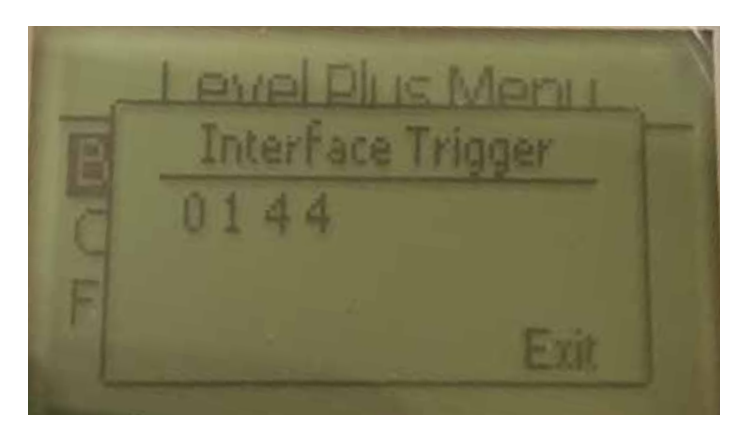

返回信号的强度数值,无法编辑。如果无法使用该选项,则显示 器将显示Not Enabled (未启用),如章节9.2.1.1.4.3所示。如果可以 使用,此选项将显示触发液位,如上图所示。

# **9.2.1.1.4 Signal Strength (信号强度)**

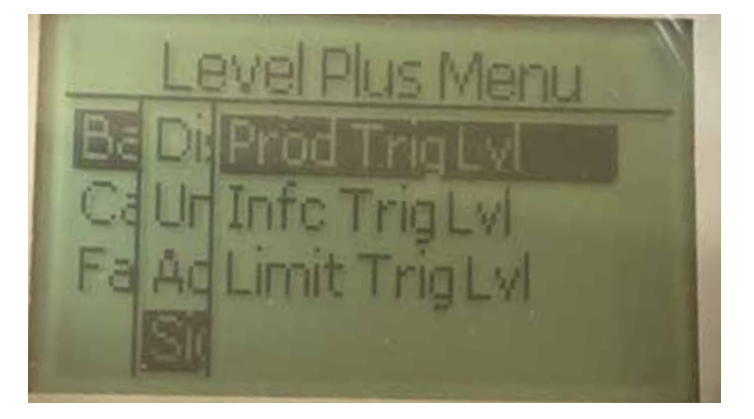

**Prod Trig Lvl (产品触发液位)** – 允许用户查看产品液位的返回信号 的强度数值。

**Int Trig Lvl (界面触发液位)** – 允许用户查看界面液位的返回信号的 强度数值。

**Limit Trig Lvl (限制触发液位)** – 允许用户查看界面液位的返回信号 的强度数值。仅在LevelLimit液位变送器上可用。

# **9.2.1.1.4.3 Limit Trig Lvl (限制触发液位)**

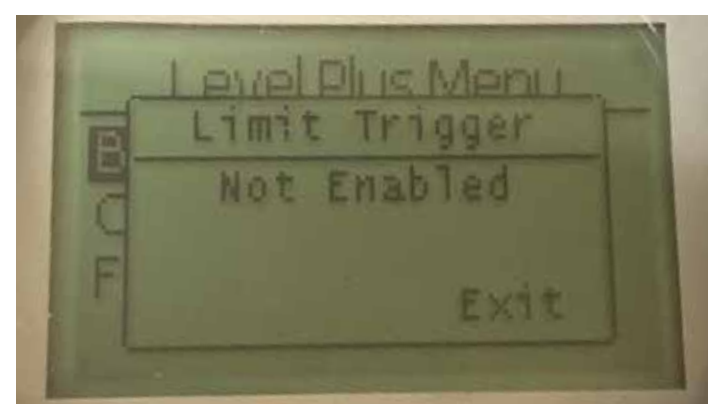

返回信号的强度数值,无法编辑。如果无法使用该选项,则显示 屏幕将显示Not Enabled (未启用), 如图所示。如果可以使用, 此选 项将显示触发液位,如章节9.2.1.1.4.1所示。

#### **9.2.1.2 Calibrate (校正)**

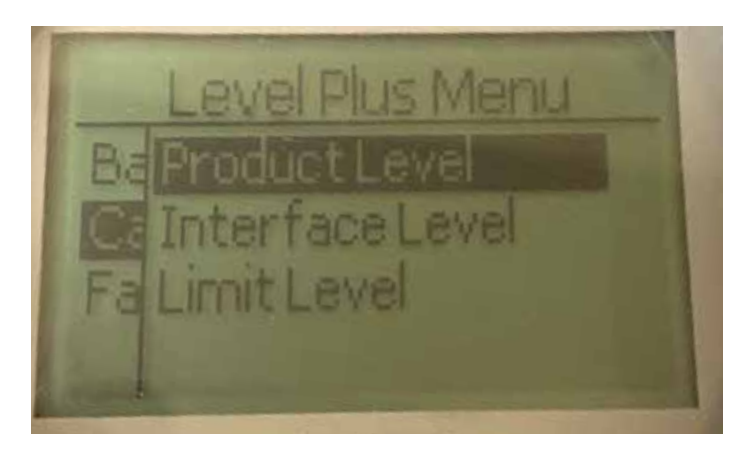

**Product Level (产品液位)** – 允许用户校准产品液位 **Interface Level (界面液位)** – 允许用户校准界面液位 **Limit Level (限制液位)** – Not Enabled (未启用)

#### **9.2.1.1.4.1 Prod Trig Lvl (产品触发液位)**

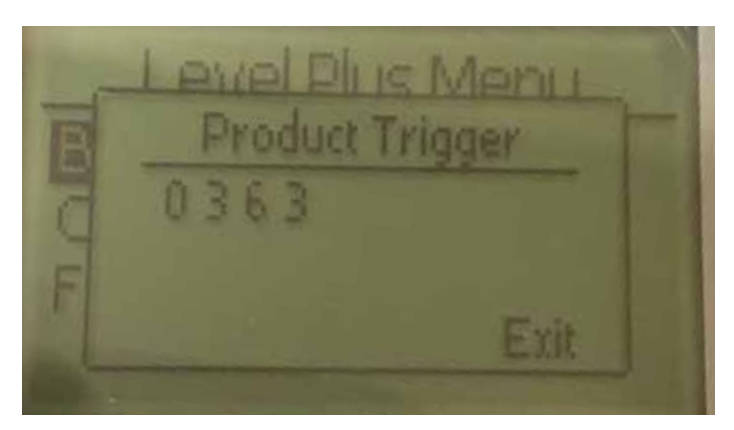

返回信号的强度数值,无法编辑。

# **9.2.1.2.1 Product Level (产品液位)**

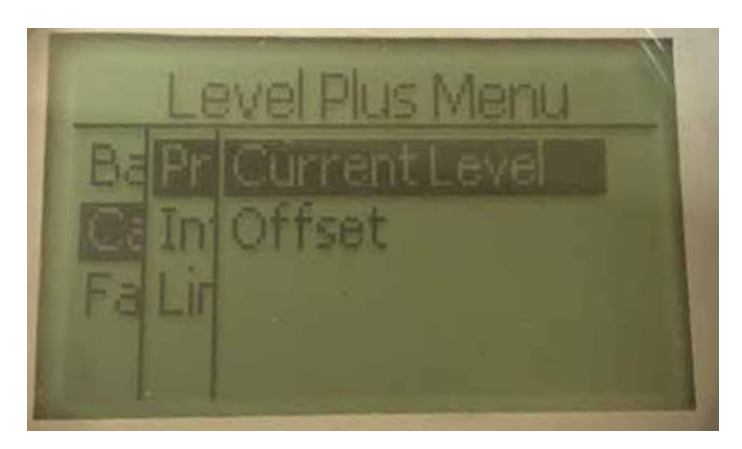

**Current Level (当前液位)** – 允许用户根据当前储罐液位校准 **Offset (补偿值)** – 允许用户通过更改液位补偿值进行校准,不推荐

#### **9.2.1.2.2 Interface Level (界面液位)**

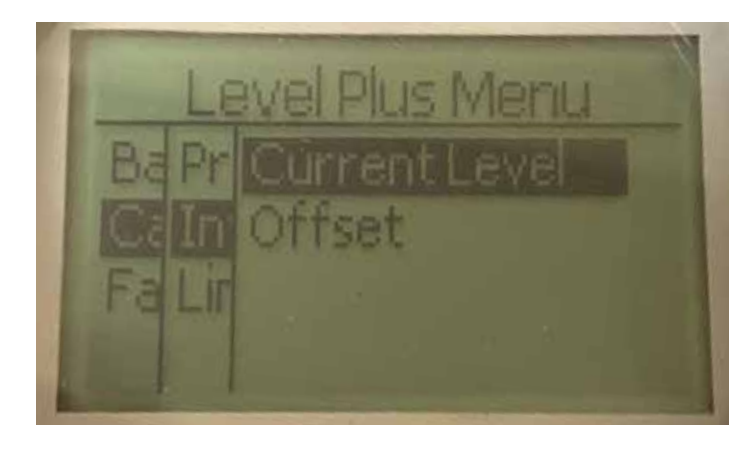

**Current Level (当前液位)** – 允许用户根据当前储罐液位校准 **Offset (补偿值)** – 允许用户通过更改液位补偿值进行校准,不推荐

## **9.2.1.2.1.1 Current Level (当前液位)**

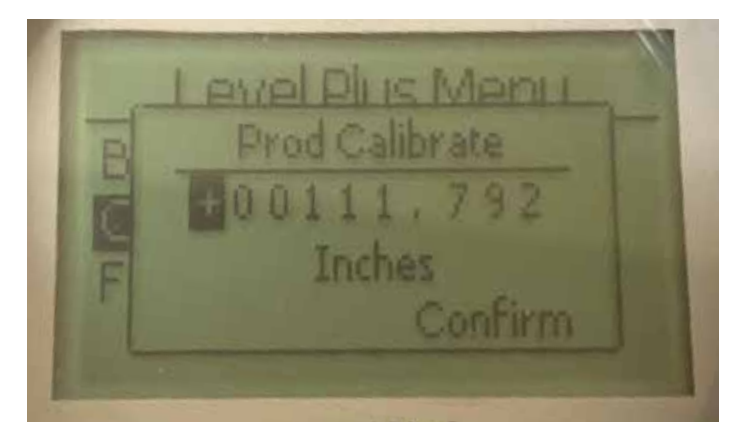

输入与产品液位对应的目标值。

# **9.2.1.2.2.1 Current Level (当前液位)**

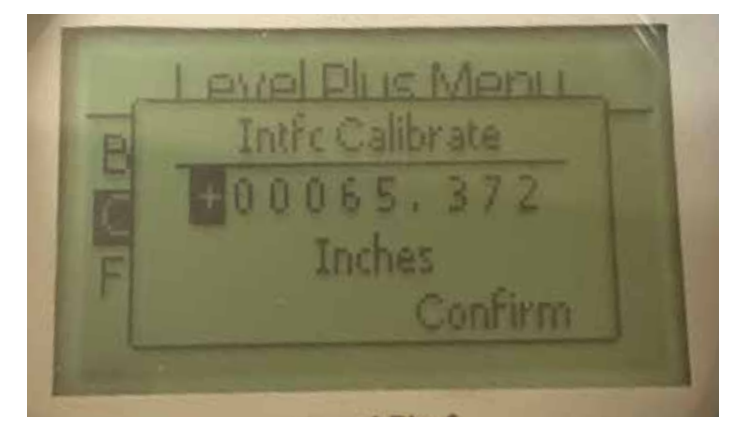

输入与界面液位对应的目标值。如果无法使用界面液位,显示器 上将显示Not Enabled (未启用), 如章节9.2.1.2.3.1所示。

# **9.2.1.2.1.2 Offset (补偿值)**

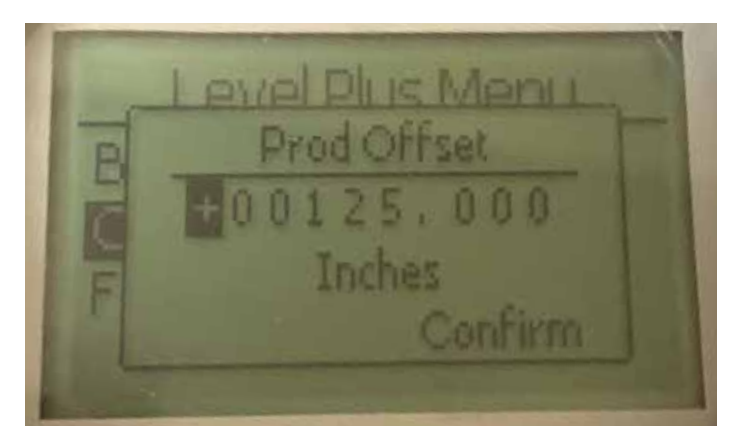

仅在工厂技术支持的帮助下使用

#### **9.2.1.2.2.2 Offset (补偿值)**

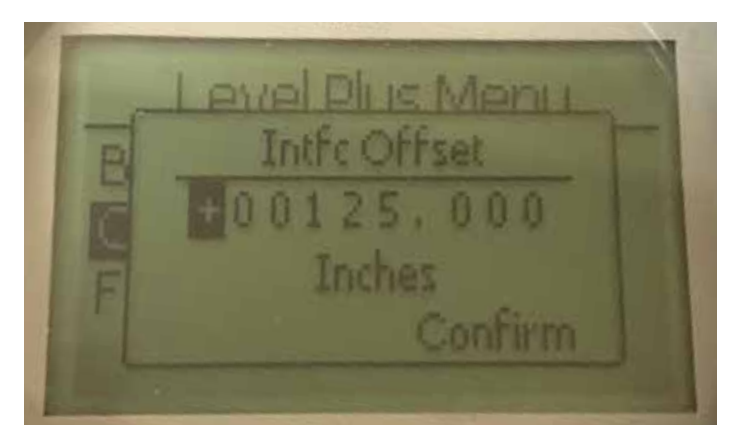

仅在工厂技术支持的帮助下使用。如果无法使用界面液位,显示 器上将显示Not Enabled (未启用),如章节9.2.1.2.3.2所示。

#### **9.2.1.2.3 Limit Level (限制液位)**

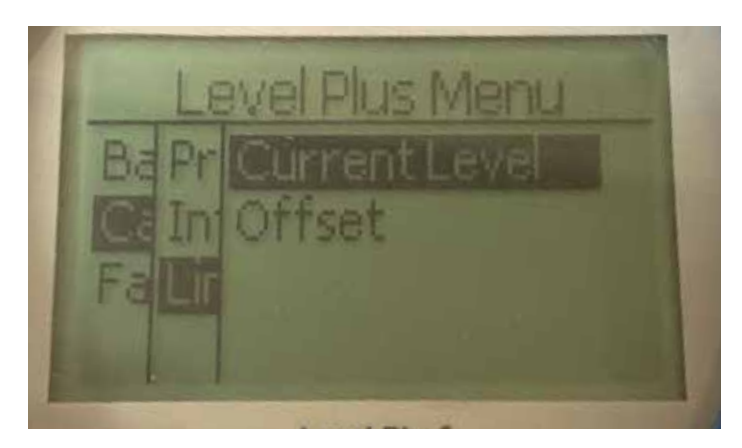

**Current Level (当前液位)** – 允许用户根据当前储罐液位校准 **Offset (补偿值)** – 允许用户通过更改液位补偿值进行校准,不推荐

# **9.2.1.2.3.1 Current Level (当前液位)**

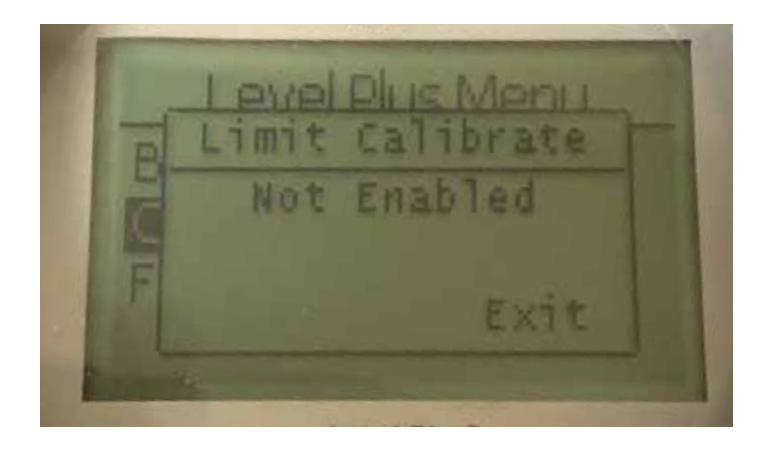

仅在工厂技术支持的帮助下使用。如果启用,将显示数值,如章 节9.2.1.2.1.2所示。当无法使用时,将显示Not Enabled (未启用), 如上图所示。

# **9.2.1.2.3.2 Offset (补偿值)**

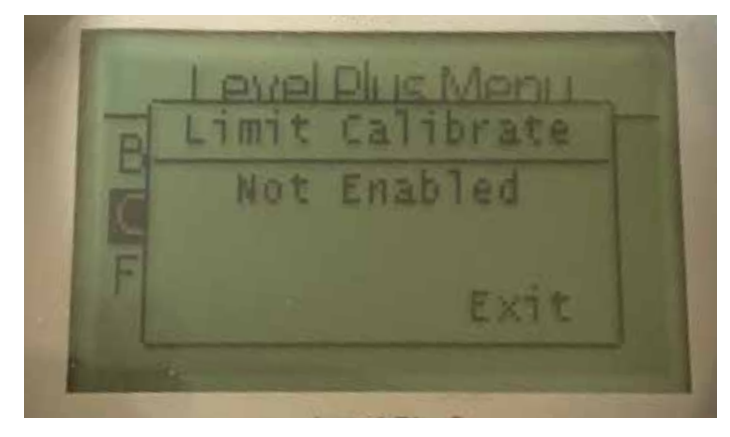

仅在工厂技术支持的帮助下使用。如果启用,将显示数值,如章 节9.2.1.2.1.2所示。当无法使用时,将显示Not Enabled (未启用), 如上图所示。

#### **9.2.1.3 Factory (工厂)**

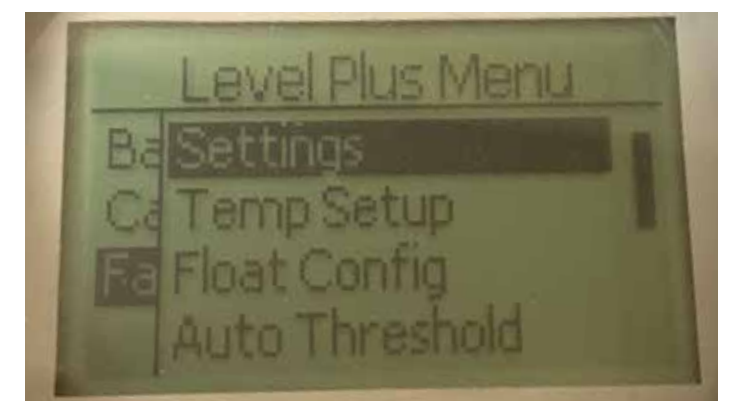

**Settings (设置)** – 允许用户访问出厂设置 **Temp Setup (温度设置)** – 允许用户设置温度测量值 (如果配备) **Float Config (浮子配置)** – 允许用户设置使用的浮子数量 **Auto Threshold (自动阈值)** – 允许用户启用/禁用自动阈值 **Reset to Factory (复位为出厂设置) –** 允许用户复位为全部出厂设置 **Baud Rate (波特率)** – 允许用户查看并更改可用的波特率:4800、 9600、或19200波特。包括No (无) 或Even Parity (偶同位) 的选项。 **Volume (体积)** – 允许用户启用/禁用体积测量

## **9.2.1.3.1 Settings (设置)**

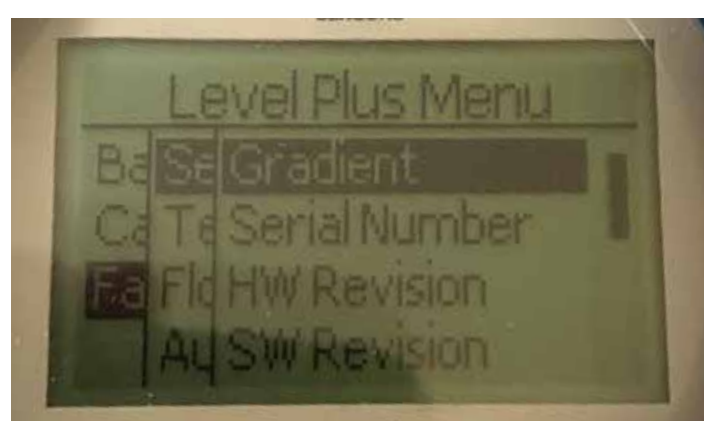

**Gradient (梯度)** – 允许用户在更换传感元件时更改校准因数 **Serial Number (序列号)** – Temposonics在生产时分配的序列号。序 列号用于追踪和更换零部件。

**HW Revision (硬件版本)** – 关于液位变送器硬件的只读信息 **SW Revision (软件版本)** – 关于液位变送器固件的只读信息 **SARA Blanking (SARA消隐)** – 允许用户调节查询脉冲的消隐窗口。 **Magnet Blanking (磁消隐)** – 允许用户调节两个浮子间的消隐窗口。 **Gain (增益)** – 允许用户调节查询脉冲的强度 **Min Trig Level (最小触发液位)** – 允许用户调节返回信号必须满足的

阈值。

# **9.2.1.3.1.1 Gradient (梯度)**

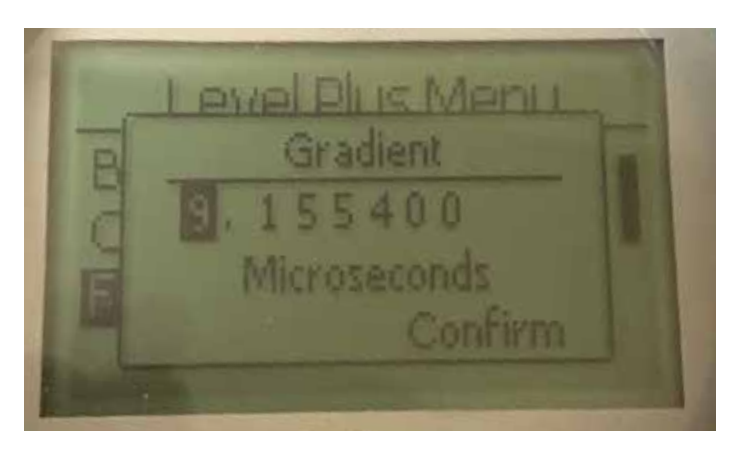

梯度是磁致伸缩信号沿着传感元件传递的速度。典型值范围为8.9 到9.2。除非更换传感元件,否则不要更改。更改该数字将直接影 响精度。

# **9.2.1.3.1.4 SW Revision (软件版本)**

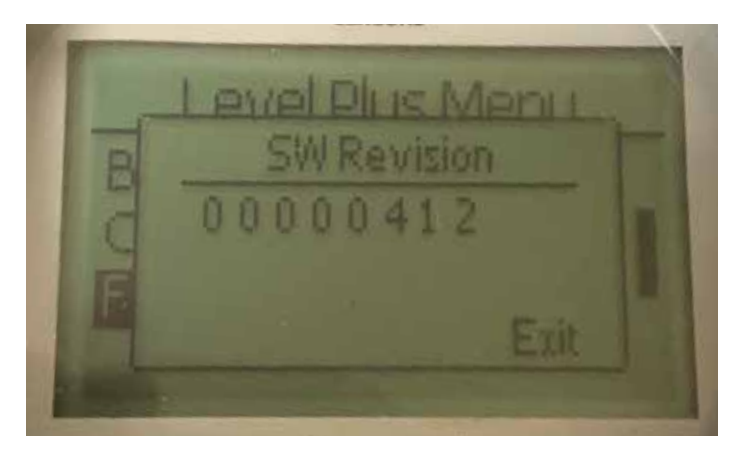

关于液位变送器固件的只读信息

# **9.2.1.3.1.5 SARA Blanking (SARA消隐)**

# **9.2.1.3.1.2 Serial Number (序列号)**

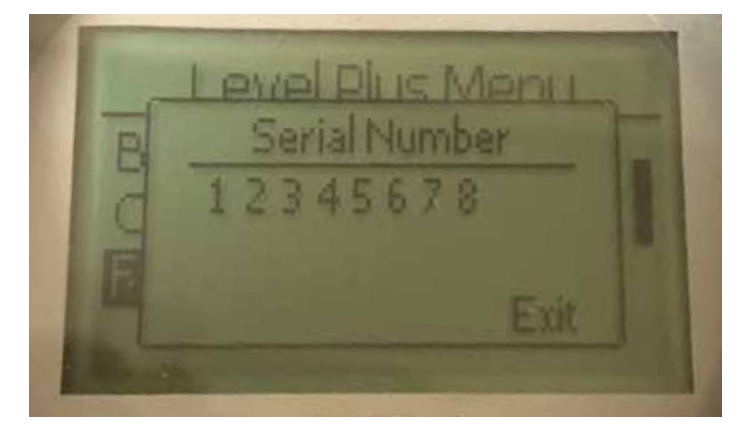

Temposonics在生产时分配的序列号。序列号用于追踪和更换零 部件

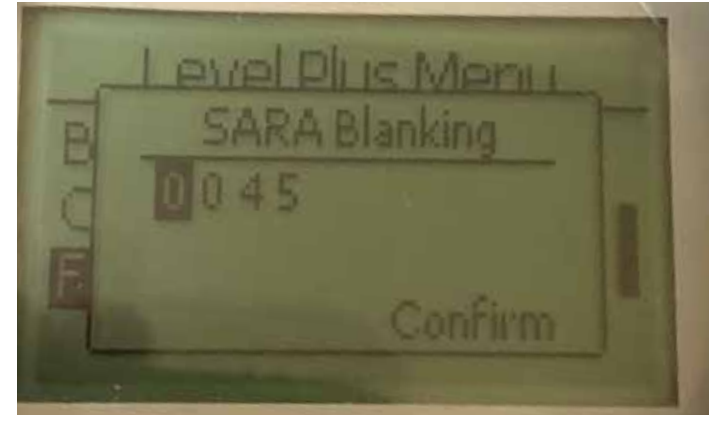

允许用户调节查询脉冲的消隐窗口。RefineME和SoClean应在 25,Tank SLAYER和CHAMBERED在40。在咨询Temposonics技术支 持人员之前请勿进行调节。

**9.2.1.3.1.3 HW Revision (硬件版本)**

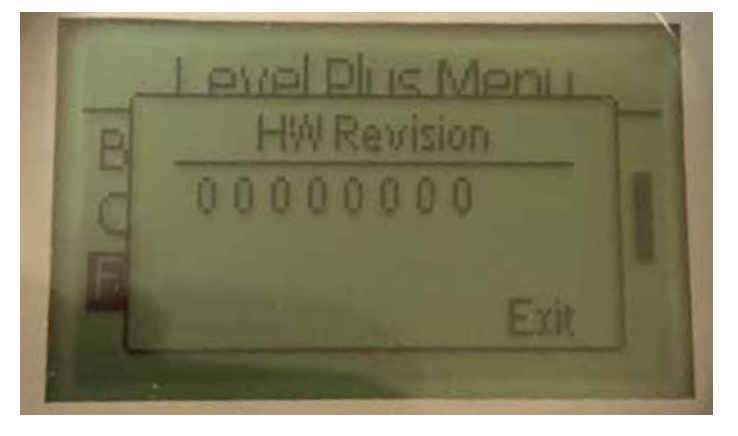

关于液位变送器硬件的只读信息

**9.2.1.3.1.6 Magnet Blanking (磁消隐)**

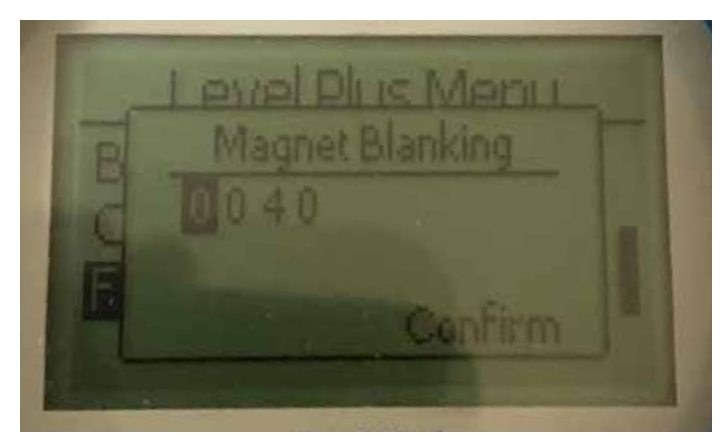

允许用户调节两个浮子间的消隐窗口。默认值为20。在咨询 Temposonics技术支持人员之前请勿进行调节。

# **9.2.1.3.1.7 Gain (增益)**

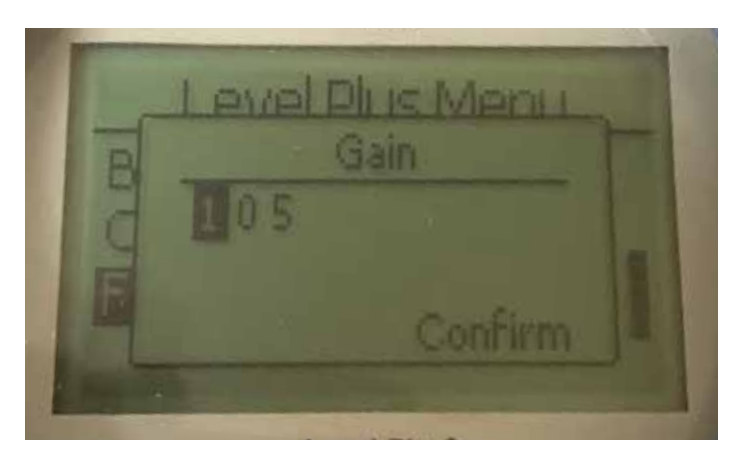

增益是查询脉冲的强度。Temposonics为所有强度使用相同电子元 件,然后根据订单长度调节信号。在咨询Temposonics技术支持人 员之前请勿进行调节。

#### **9.2.1.3.2 Temp Setup (温度设置)**

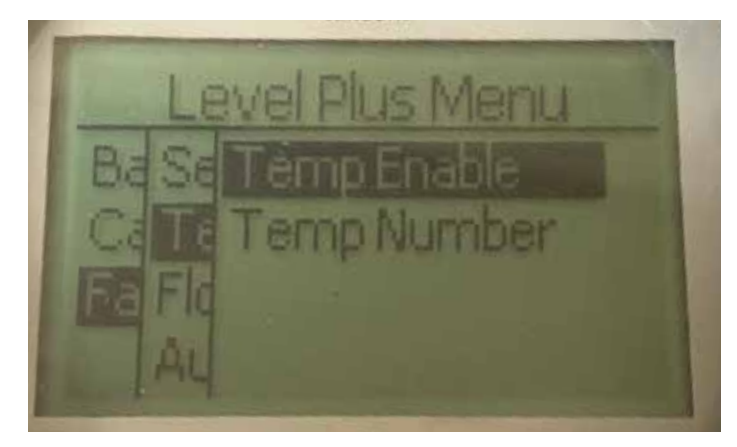

**Temp Enable (启用温度)** – 允许用户打开或关闭温度测量功能。如 果设备没有订购温度测量功能,则不能启用此功能。 **No of Temp (温度点数目)** – 允许用户调节液位变送器查找的温度测 量点数目。不调节所订购的温度传感器的实际数目。Modbus具有 1、5、12、或16个温度传感器的选项。

# **9.2.1.3.1.8 Min Trig Level (最小触发液位)**

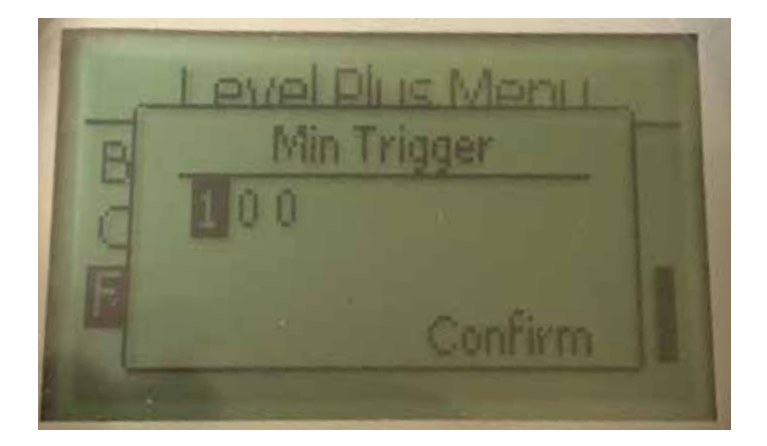

允许用户调节返回信号必须满足的阈值。默认设置为150。在咨询 Temposonics技术支持人员之前请勿进行调节。

# **9.2.1.3.2.1 Temp Enable (启用温度)**

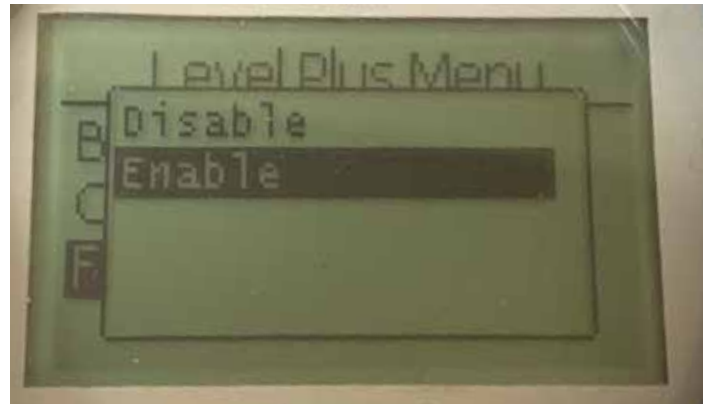

允许用户打开或关闭温度测量功能。如果设备没有订购温度测量 功能,则不能启用此功能。

# **9.2.1.3.2.2 No. of Temp (温度点数目)**

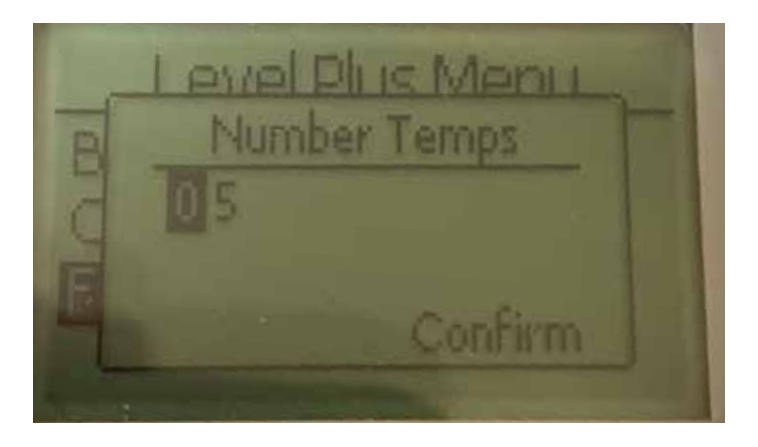

允许用户调节液位变送器查找的温度测量点数目。不调节所订购 的温度传感器的实际数目。Modbus具有1、5、12、或16个温度传 感器的选项。

#### **9.2.1.3.5 Reset to Factory (复位为出厂设置)**

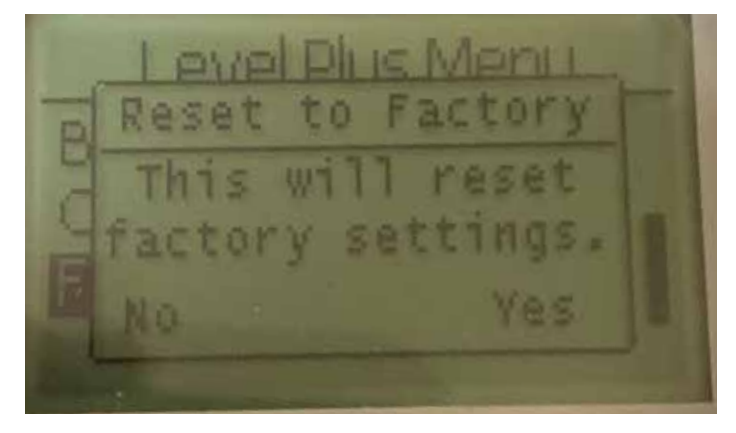

允许最终用户将所有设置复位为Temposonics工厂出厂时的最初设 置。主要作为故障处理的第一步。切记,Zero (零) 和 Span (范围) 设定值将复位为出厂设置。

#### **9.2.1.3.3 Float Config (浮子配置)**

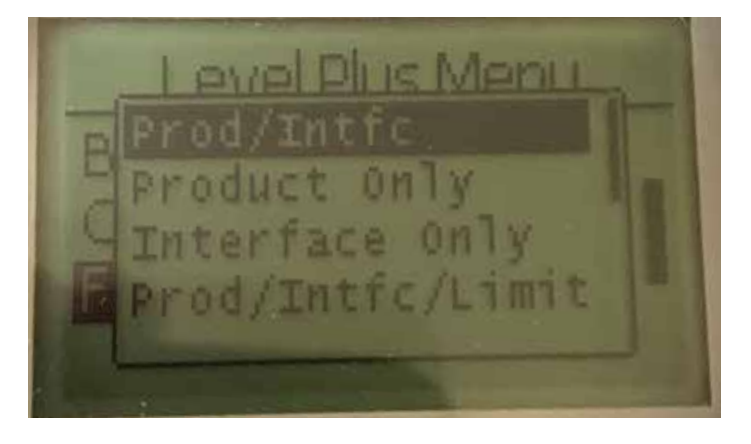

允许用户在仅产品、仅界面、产品/界面,以及添加限制选项之间 选择。限制选项仅在LevelLimit液位变送器上可启用。

# **9.2.1.3.6 Baud Rate (波特率)**

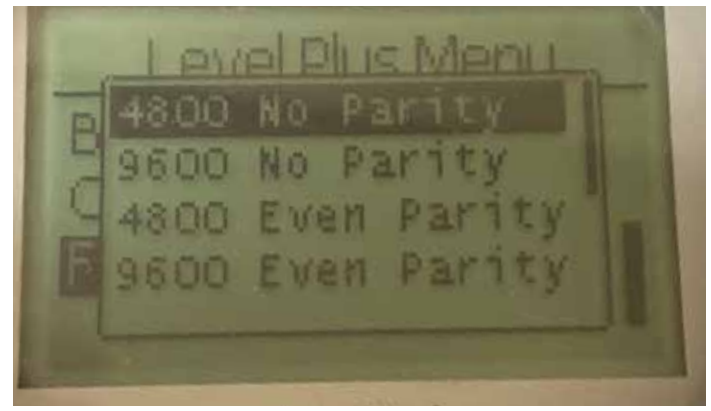

允许用户查看并更改可用的波特率:4800、9600、或19200波特。 包括No (无) 或Even Parity (偶同位) 的选项。

# **9.2.1.3.4 Auto Threshold (自动阈值)**

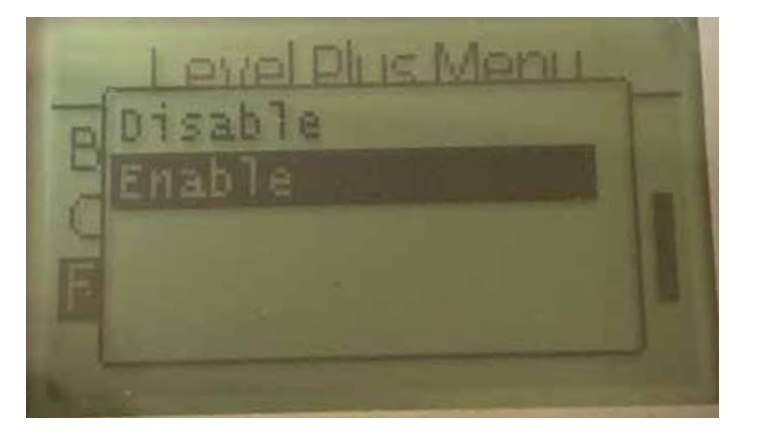

默认设置为 ON (开),无法关闭。通过该性能可自动调节最优性能 的阈值。

# **9.2.1.3.7 Volume (体积)**

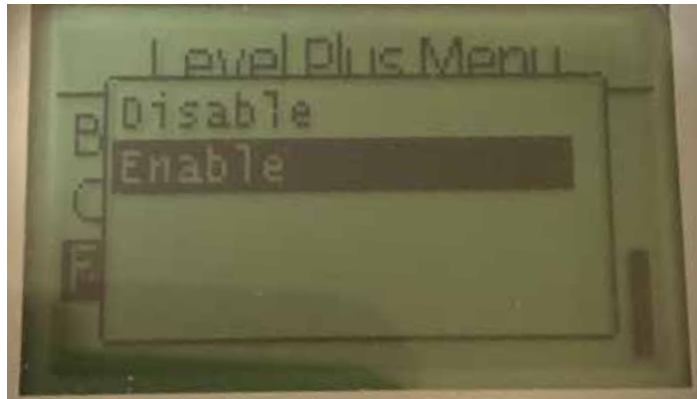

允许用户启用/禁用体积测量

**9.3 Modbus功能码**

#### **通信参数:**

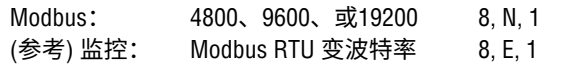

支持下列Modbus功能码: **功能03** - 读保持寄存器 **功能04** - 读输入寄存器 **功能06** - 预置单一寄存器 **功能08** - 诊断 (子功能00, 返回杳询数据) **功能08** - 诊断 (子功能01,重启通信选项) **功能08** - 诊断 (子功能04,强迫只听模式) **功能16** - 预置多寄存器 **功能17** - 报告从站ID

#### **功能03** - **读保持寄存器**

该设备通过返回所请求的数据寄存器的内容来响应此消息。 (参见第22页"设备*Modbus*寄存器映射")。

下列与实施有关的特定事项适用:

- » 如果所请求的是不支持的寄存器或保留的寄存器,异常码#2会 被返回 (参见212页关于不支持的/保留的寄存器的"设备Mod*bus*寄存器图"。
- » 如果一个寄存器中包含一个设备错误,则返回一个最大负值。
- » 如果寄存器为空,表明未启用需要使用的功能 (例如体积计算), 返回一个最大负值。
- » 不支持位或保留位始终设置为0。(关于报警位定义,参见第22 页"设备Modbus寄存器映射")。

#### **功能04 - 读输入寄存器**

该功能操作方法与功能03完全相同。(建议:在这一实现中,所有 寄存机均为只读)。

#### **功能06 - 预置单一寄存器**

当设备通过响应所发送的信息进行响应时,确认传输成功。

#### **功能08 - 诊断 (子功能00,返回查询数据)**

设备通过下列数据响应该请求:

从站地址:回响 功能:08H 子功能高位:00H 子功能低位:00H 查询数据 (16位):回响 错误检验:16位CRC/8位LRC

#### **功能08 - 诊断 (子功能01,重启通信选项)**

#### **9.3 Modbus功能码 (续)**

#### **说明:**

通信事件日志未报告。"查询事件"域不相关 (通常FF00H将清除 日志)。

如果设备处于只听模式,那么该设备对此消息的响应是退出只听模 式 (导致没有响应发送到请求)。

如果设备不处于只听模式,响应如下: 从站地址:回响 功能:08H 子功能高位:00H 子功能低位:01H 查询数据 (16位):回响 (0000H或FF00H) 错误检验:16位CRC/8位LRC

#### **功能08 - 诊断**

#### **(子功能04,强迫只听模式)**

设备对该请求的响应是切换至只听模式。消息仍然被接收、解 析,但不发送响应。为了退出只听模式,发出"**重启通信选项**" 请求 (功能08,子功能01) 或循环上电。

#### **功能16 - 预置多寄存器**

设备响应为返回从站地址、功能码、起始地址和预置寄存器数量。

#### **功能17 - 报告从站ID**

设备通过下列数据响应该请求: 从站地址:回响 功能:11H 字节数:05H 从站ID:FFH 运行指示灯状态:FFH (ON) 附加数据:"DMS" 错误检验:16位CRC/8位LRC

#### **Modbus异常码**

采用下列标准Modbus异常:

#### **错误码01 (非法功能)**

报告时间点:

- » 请求03、04、06、08、16或17以外的功能
- » 请求功能08,同时请求00、01或04以外的子功能,或请求集合 内的无效寄存器。
- » 由错误码07处理

#### **错误码02 (非法数据地址)**

报告时间点:

- » 请求功能03或04,同时起始寄存器编号大于5198 (寄存器大于 35198或45198)
- » 请求功能03或04,同时所请求寄存器集内的一个寄存器无效

# **错误码03 (非法数据数值)**

报告时间点:

» 请求功能03或04,同时数据点数目大于800。

# **错误码06 (忙)**

报告时间点:

» 设备LCD菜单有效。

# **错误码07 (非法操作)**

报告时间点:

» 请求功能06或16,同时设备写保护。

» 请求功能08,同时子功能无效。

# **9.4 Modbus寄存器映射**

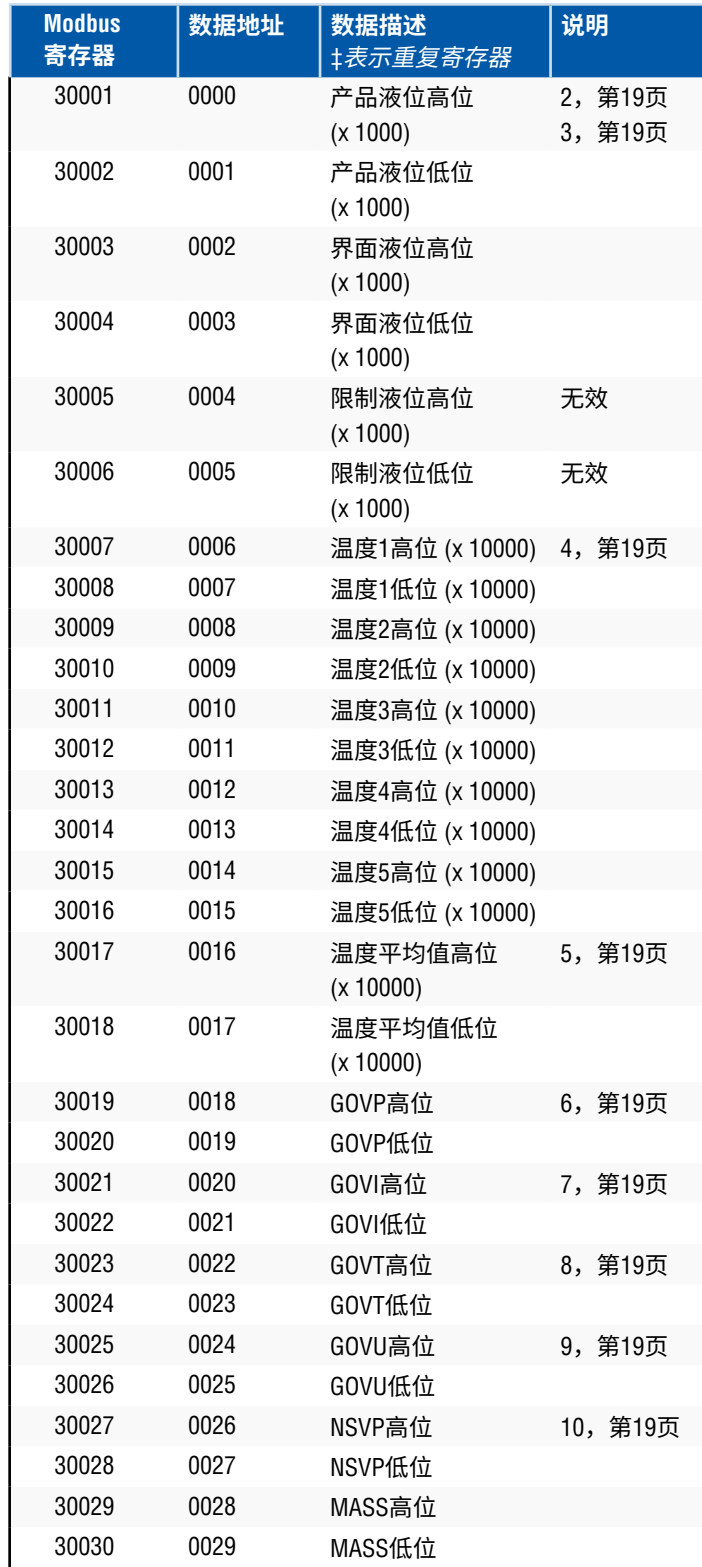

# **9.4 Modbus寄存器映射 (续***)*

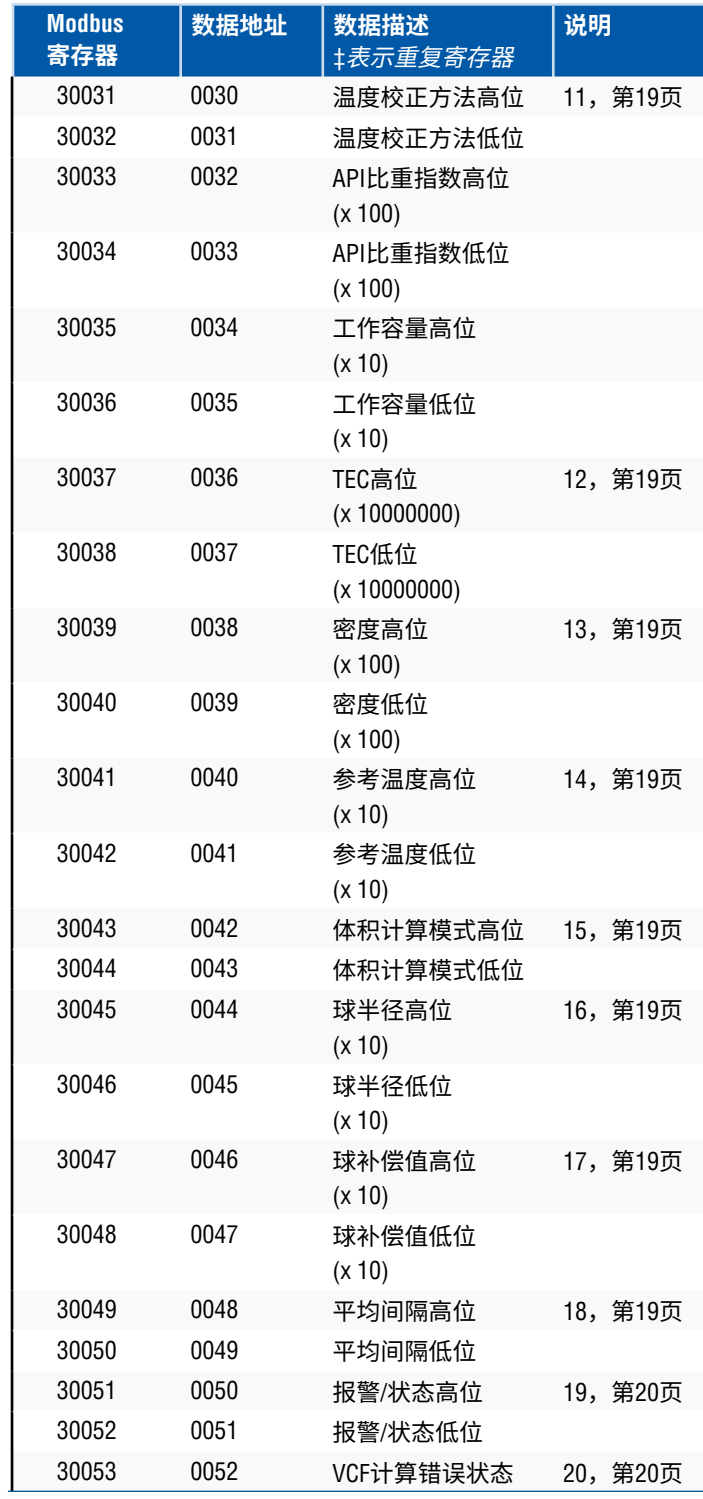

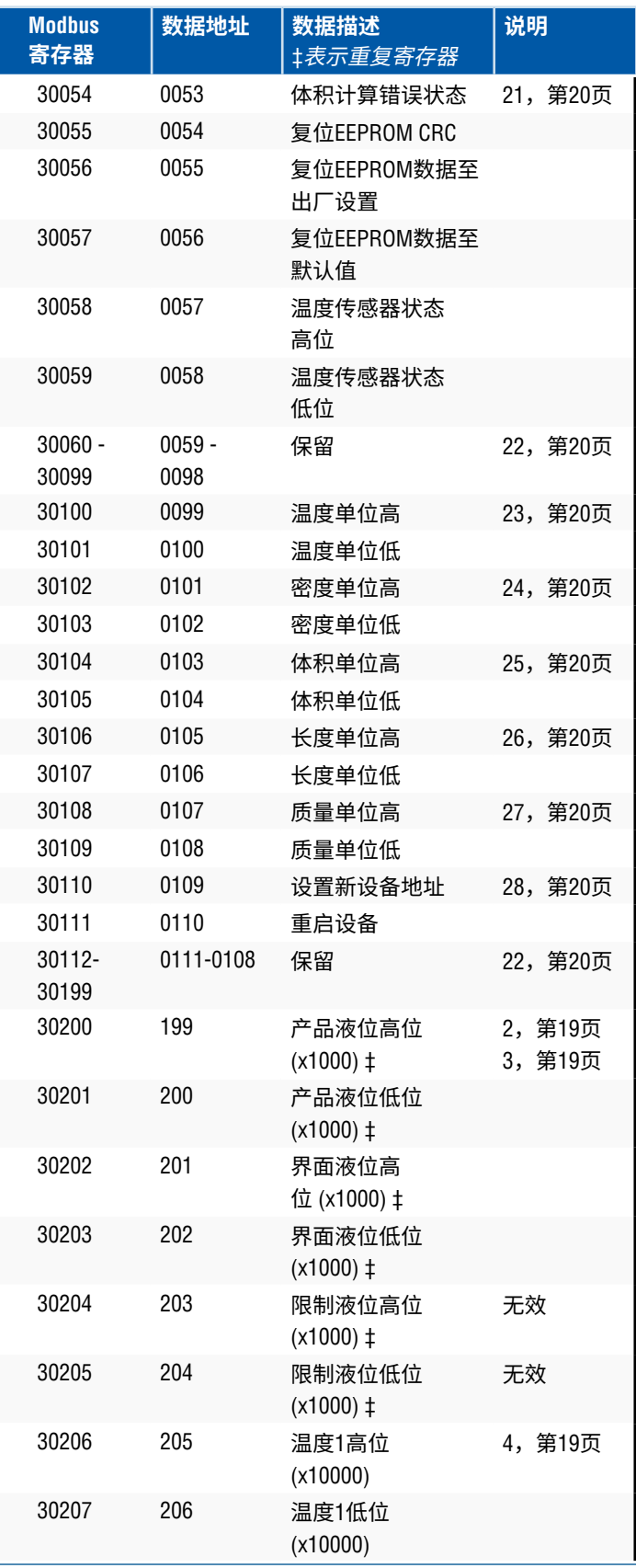

# **9.4 Modbus寄存器映射 (续***)*

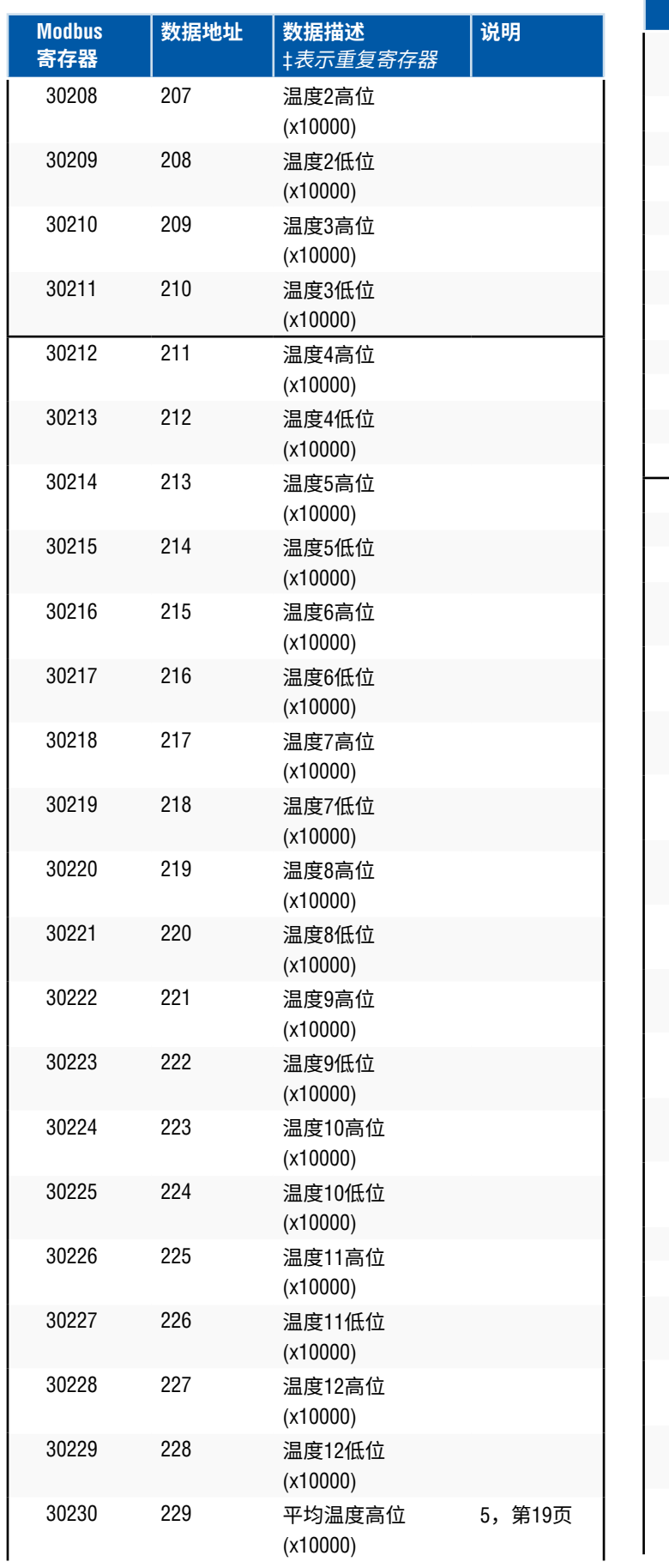

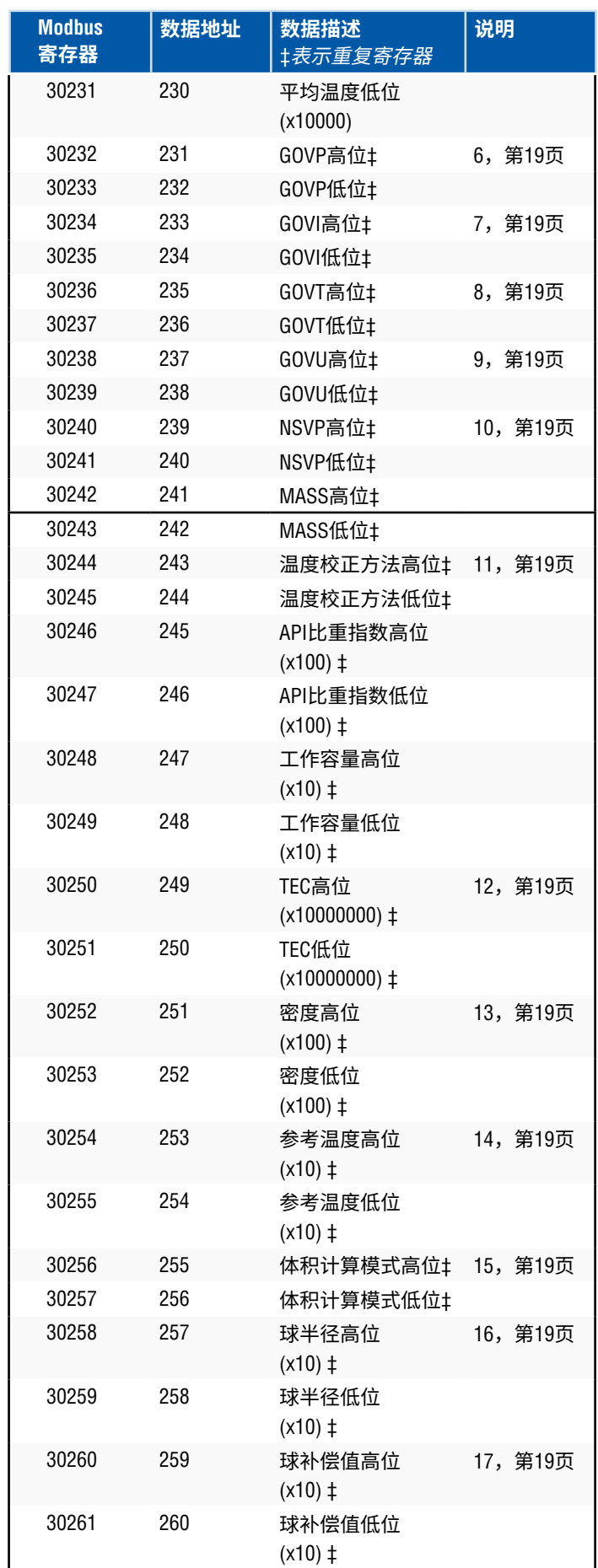

# **9.4 Modbus寄存器映射 (续***)*

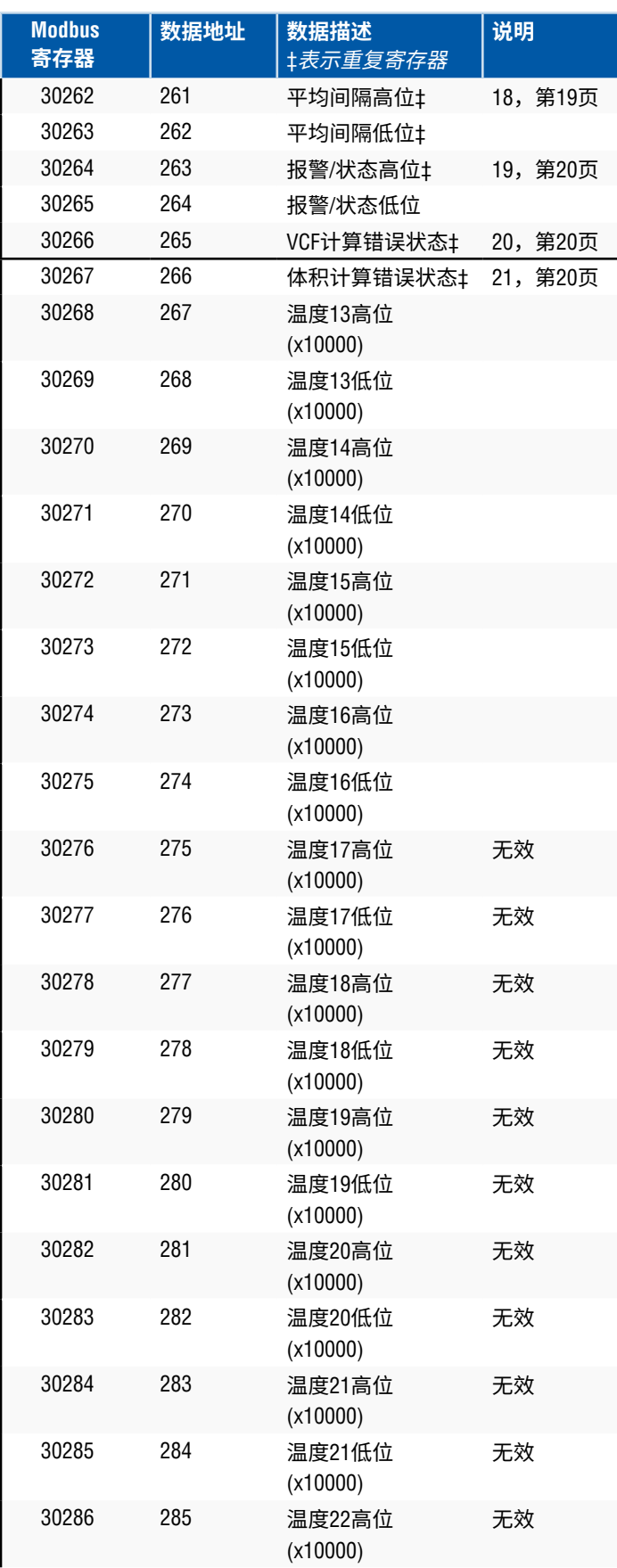

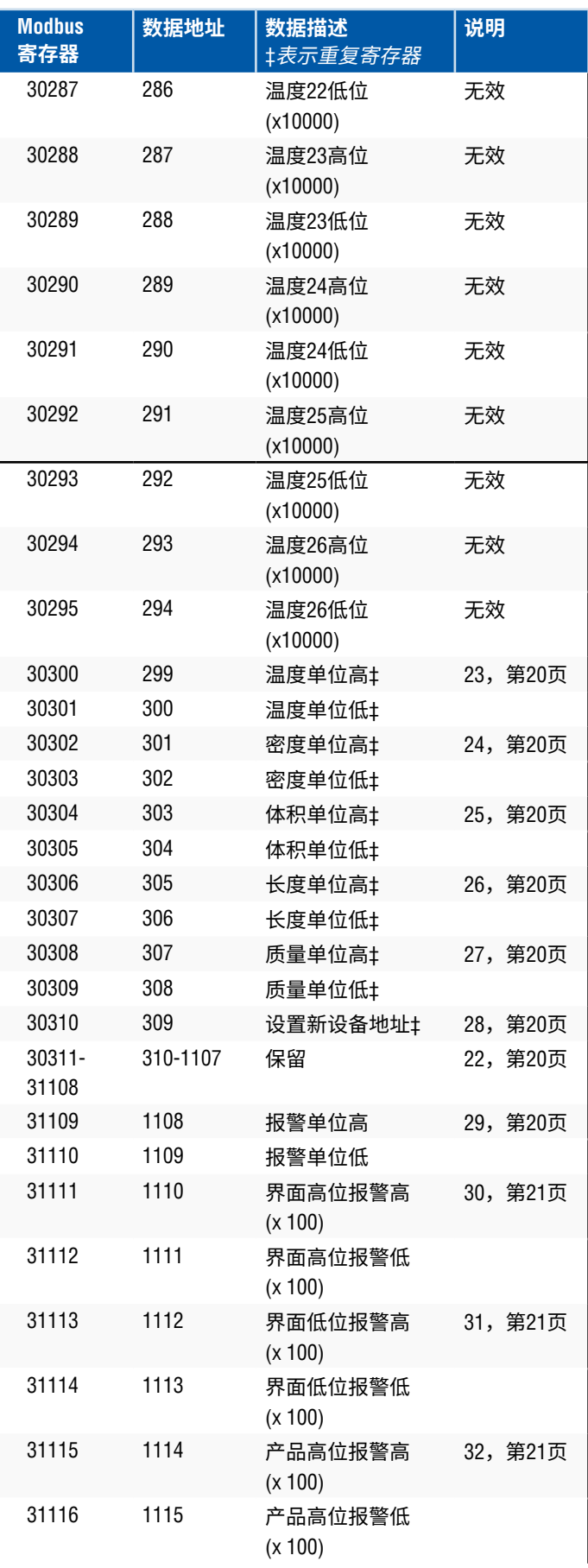

#### **9.4 Modbus寄存器映射 (续***)*

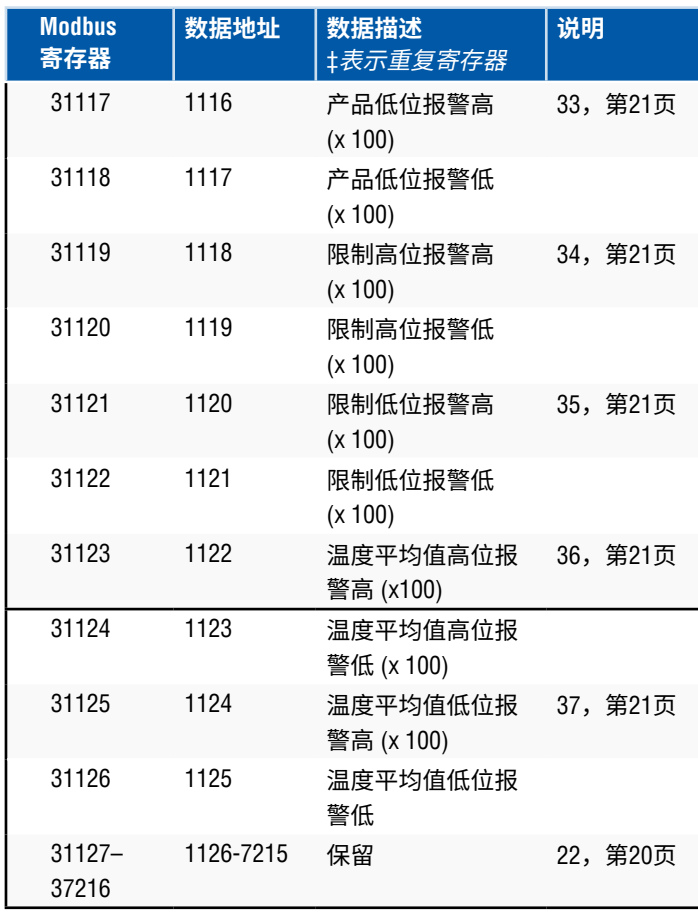

#### **9.5 如何使用单位**

寄存器的读取或预置是使用当前单位类型的编程单位来完成的。

例如:

如果当前单位类型为"Length" (长度),而您当前选择"Feet" (英尺) 作为单位,则返回值将以该单位为单位。确保被编程的数值也以 该单位为单位。

#### **9.6 Modbus寄存器映射备注**

1. 所有寄存器均可通过Modbus功能03 (读保持寄存器) 或Modbus 功能04 (读输入寄存器) 来访问。但是,在这一实现中,所有 寄存器均为只读。

例か: 寄存器30001和30002 (使用功能03) 也可以被读作寄存器40001 和40002 (使用功能04)。

2. 被标识为"High Word" (高位) 和"Low Word" (低位) 的寄存器对 必须一起读取,先读"High Word" (高位)。 两个值需要由主机串联起来,形成一个32位无符号的"long word" (长字) 数量。

例如: 寄存器30001 (16位高位) = 0002H (必须先读) 寄存器30002 (16 位低位) = 3F8CH 长字 (32位) = 00023F8CH (小数147340)

或:

寄存器30001 (高位) = 2 寄存器30002 (低位) = 16268 多寄存器30001 x 65536: 2 x 65536 = 131072 将结果加到寄存器30002:131072 + 16268 = 147340

3. 在传输前,所有识别为"(x 10)"、"(x 100)"、"(x 10000)"、 "(x 100000000)"或"(x 1000)"的寄存器已按照因数10、100、 1000、10000或10000000的倍数放大,以保存数据值的小数 部分。必要时,主机必须将这些数值除以该比例系数。

例如: 寄存器30001 (16位高位) = 0002H 长字 (32位) = 00023F8CH (小数147340) 除以1000,实际值 = 147.340

- 4. **独立的数字型温度**
- 5. **平均液面下温度**
- 6. **GOVP = 产品总观测体积**
- 7. **GOVI** = **界面总观测体积**
- 8. **GOVT** = **总观测体积**
- 9. **GOVU** = **损耗总观测体积**

#### 10. **NVSP** = **产品净**标准体积

#### 11. **温度校正方法**

有五种方法可供选择:

- 1 = (6A) 重油
- 2 = (6B) 轻油
- 3 = (6C) 化学品
- 4 = 系数范围大于 6C 且带有可移动参考温度 (6C Mod) 的 化学品。
- 5 = 定制表。

### 12. **热膨胀系数 (TEC)**

 "6C"温度校正方法使用正在测量的产品的热膨胀系数来确定 体积校正系数。允许数值为270.0至930.0。TEC单位为10E-6/ Deg F。

#### 13. **密度**

 "6C"温度校正方法和"定制表"要求您输入正在测量的产品的密 度 (给定参考温度下),用于净质量计算。

#### 14. **参考温度**

 这是在使用"6C Mod"温度校正方法时计算VCF所需要的基本温 度。

#### 15. **体积计算模式**

这是希望通过下列方法计算体积时所用模式:

1 = 使用数据关联表

- 0 = 使用球计算
- 16. **球半径**

进行体积计算时 (使用球计算模式) 的球体半径。

# 17. **球补偿值**

进行体积计算时 (使用球计算模式) 的球补偿值。

#### 18. **平均间隔**

 所有液位、温度和体积计算都可以使用计时方法求平均值。 允许值如下:

0 = 1秒 (默认)

- $5 = 5$ 秒
- 10 = 10秒
- 15 = 15秒
- 20 = 20秒
- 25 = 25秒
- $30 = 30$  和
- 35 = 35秒
- 40 = 40秒
- $45 = 45$ 秒  $50 = 50$  \*\*\*
- 55 = 55秒
- $60 = 60$  \*\*\*

#### **9.6 Modbus寄存器映射备注 (续)**

#### 19. **报警/状态位定义**

 D1 界面高位报警 D2 界面低位报警 D3 产品高位报警 D4 产品低位报警 D5 限制高位报警 D6 限制低位报警 D7 平均温度高位报警 D8 平均温度低位报警 D9 磁铁丢失 D10 数字温度0错误 D11 数字温度1错误 D12 数字温度2错误 D13 数字温度3错误 D14 数字温度4错误 D15 数字温度平均值错误 D16 – D32 保留

对于每一个相对报警位:  $0 = \frac{1}{2}$  1 = 报警开 保留位将始终设置为0 (关)。

#### 20. **体积校正系数计算错误状态**

 该值为只读。如果执行体积校正系数时没有错误,则值为零, 否则值为以下非零码之一:

- 1 = 用于6A或6B VCF计算的无效API数值或无效温度输 入值。
- 2 = 用于6A VCF计算的无效API数值或无效温度输入范围。
- 3 = 用于6B VCF计算的无效API数值或无效温度输入范围。
- 4 = 用于6C VCF计算的无效API数值或无效温度输入值。
- 5 = 用于6C VCF计算的无效API数值或无效温度范围。
- 6 = 用于6C Wide VCF 计算的无效API数值或无效温度范围。
- 7 = 用于6C VCF计算的无效温度变化量。
- 8 = 插值错误,在表中无法找到温度值。
- 9 = 未选择VCF方法或所选择的方法无效。

#### 21. **体积计算错误状态**

 该值为只读。如果计算体积时没有错误,则值为零,否则值 为以下非零码之一:

- 1 = 不允许负的表输入条目。
- 2 = 插值错误, 在表中未找到液位值。
- 3 = 球计算错误, 液位超出球半径x 2。
- 4 = 计算出的体积值为负数。
- 22. **寄存器映射中未定义的或保留的寄存器**将返回最大负数 (8000H,或者对于寄存器对为80000000H)。试图读取寄存器映 射以外的寄存器 (35198或更高) 将导致返回Modbus异常错误代 码02 (非法数据数值)。

# 23. **温度单位**

- 温度单位数值可为以下代码之一:  $0 =$  摄氏度 1 = 华氏度
- 
- 24. **密度单位高** 密度单位数值可为以下代码之一:
	- 0 = 克/毫升
	- 1 = 克/升
	- 2 = 千克/立方米
	- 3 = 千克/升
	- 4 = 磅/立方英寸
	- 5 = 磅/立方英尺
	- 6 = 磅/加仑
	- 7 = 公吨/立方米
	- 8 = 吨/立方码
- 25. **体积单位**
	- 体积单位数值可为以下代码之一:
		- $0 = H$
		- 1 = 立方毫米
		- $2 = \text{tr} \pi$ 米
		- $3 = \overrightarrow{0}$ 方英寸
		- 4 = 立方英尺
		- 5 = 加仑
		- $6 =$

26. **长度单位**

长度单位数值可为以下代码之一:

- $0 =$   $\bar{R}$   $\bar{R}$   $\bar{R}$
- 1 = 厘米
- $2 =$
- $3 = f$  $#$
- $4 =$  英寸
- 5 = 英尺
- $6 = 44$

27. **质量单位**

质量单位数值可为以下代码之一:

- $0 = + \frac{1}{2}$
- $1 =$ 克
- 2 = 盎司
- $3 = 6$ 旁
- $4 = \Box$
- 5 = 公吨

# 28. **设置新设备地址**

该寄存器对新的设备地址编程。Modbus有效值范围:1 – 247.

29. **报警单位**

 本寄存器对可以配置的报警类型编程。Product (产品) 和 Interface (界面) 可以为"Volume" (体积) 或"Length" (长度) 单位 类型,但是 Limit (限制) 只能为"Length" (长度) 单位类型。 有效数值如下:

- 2 = 体积单位类型。
- 3 = 长度单位类型。
- 30. **界面高位报警** 界面数值不得大于或等于该值。确保以当前报警单位类型为 该值编程。 (参见说明29)
- 31. **界面低位报警** 界面数值不得小于或等于该值。 确保以当前报警单位类型为该值编程。(参见说明29)
- 32. **产品高位报警** 产品数值不得大于或等于该值。 确保以当前报警单位类型为该值编程。(参见说明29)
- 33. **产品低位报警** 产品数值不得小于或等于该值。 确保以当前报警单位类型为该值编程。(参见说明29)
- 34. **限制高位报警** 限制数值不得大于或等于该值。 该值的单位类型只能为Length (长度)。(参见说明29)
- 35. **限制低位报警** 限制数值不得小于或等于该值。 该值的单位类型只能为Length (长度)。(参见说明29)
- 36. **平均温度高位报警** 平均温度数值不得大于或等于该值。
- **37. 平均温度低位报警** 平均温度数值不得小于或等于该值。

# **9.7 体积计算中所使用的公式**

1. **GOVP = GOVT - GOVI** (双浮子系统) **GOVP = GOVT** (单浮子系统) **GOVT= GOVP** + GOVI (双浮子系统) **GOVT= GOVP** (单浮子系统) **GOVU** = 工作容量 - GOVT (单或双浮子系统)

 产品的总观测体积 (GOVP) 等于储罐总体积 (GOVT) 减去界面 体积 (GOVI)。GOVT由产品浮子测量 (最靠近变送器法兰的浮 子),GOVI由界面浮子测量 (最靠近变送器尖端的浮子)。来自 变送器的液位信息与数据关联表同时使用,可计算相应的总 观测体积。

# 2. **NSVP = GOVP x VCF**

 产品的净标准体积 (NSVP) 等于产品的总观测体积 (GOVP) 乘以 体积校正系数 (VCF)。VCF根据产品的热膨胀特性 (由用户编程) 和来自量表的温度信息进行计算。(参见4. 体积校正系数) 了解 详细信息。

# **3. 质量 = NSVP x 密度**

 产品质量 (MASS) 等于产品净标准体积 (NSVP) 乘以由用户编程 设置的产品密度 (DENSITY)。

#### **4. 体积校正系数**

VCF = EXP {- A(T) X (t-T) x [1 + (0.8 x A(T) x (t-T))]}

#### 其中:

 t = 任何温度\* T = 基准温度 (60 ℉) A(T) = 基准温度T下的热膨胀系数

#### 其中:

EXP为指数函数 (eX)。

 基准温度下的热膨胀系数与基准温度下的产品密度的关 系为:

A (T) =  $[K0 + K1 \times DEN(T)] / [DEN(T) \times DEN(T)]$ 

## 其中:

 密度的定义单位为KG/M3。 K0和K1为与每种产品有关的常数。 \*API 2540 表明温度数据被四舍五入至十分之一 (0.1) 度。

本节包含软件使用的用于计算体积修正因素、有效API (密度) 范围 和温度数据的所有常数。

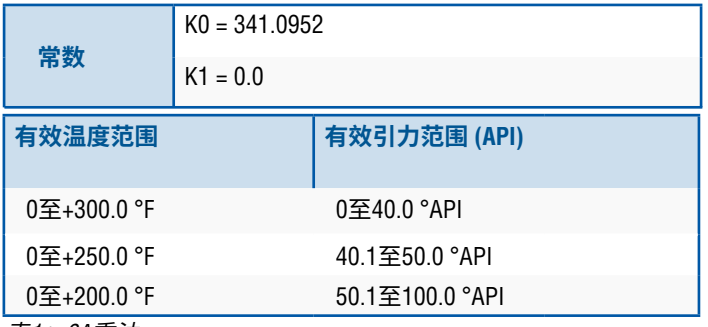

表*1*:*6A*重油

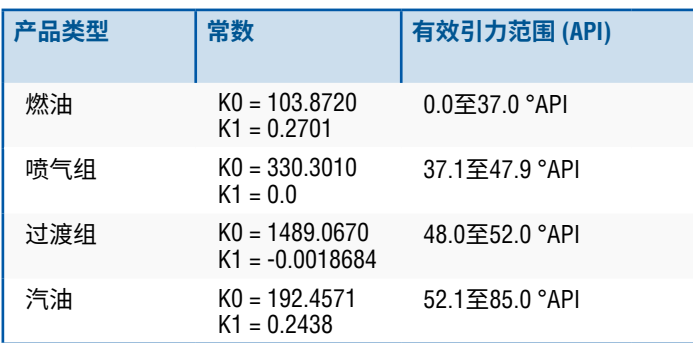

表*2*:*6B*轻油

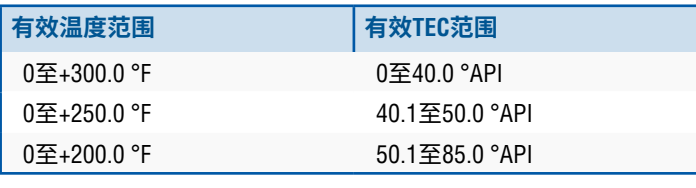

表*3*:*6B*轻油

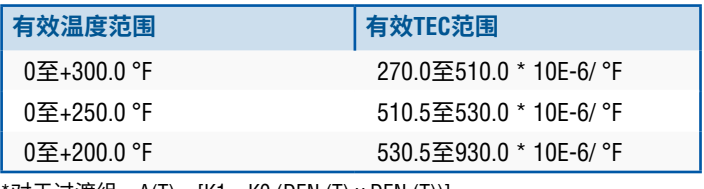

\*对于过渡组,A(T) = [K1 + K0 (DEN (T) x DEN (T))]

\*\*TEC是被测产品的热膨胀系数

表*4*:*6C*化学品

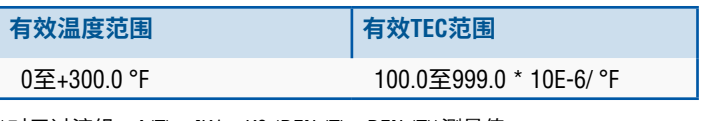

\*对于过渡组,A(T) = [K1 + K0 (DEN (T) x DEN (T))测量值

表*5*:*6C MOD*

# **说明:**

体积模式6C MOD和CUST TAB不用于运输监护应用,因为二者不 严格遵守API标准2540。6C MOD软件包含可移动温度参照点并允 许更大的TEC数值范围。

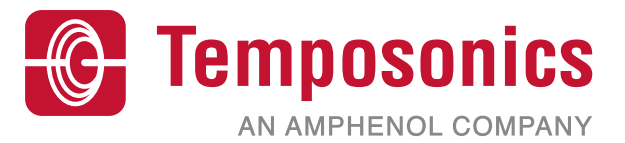

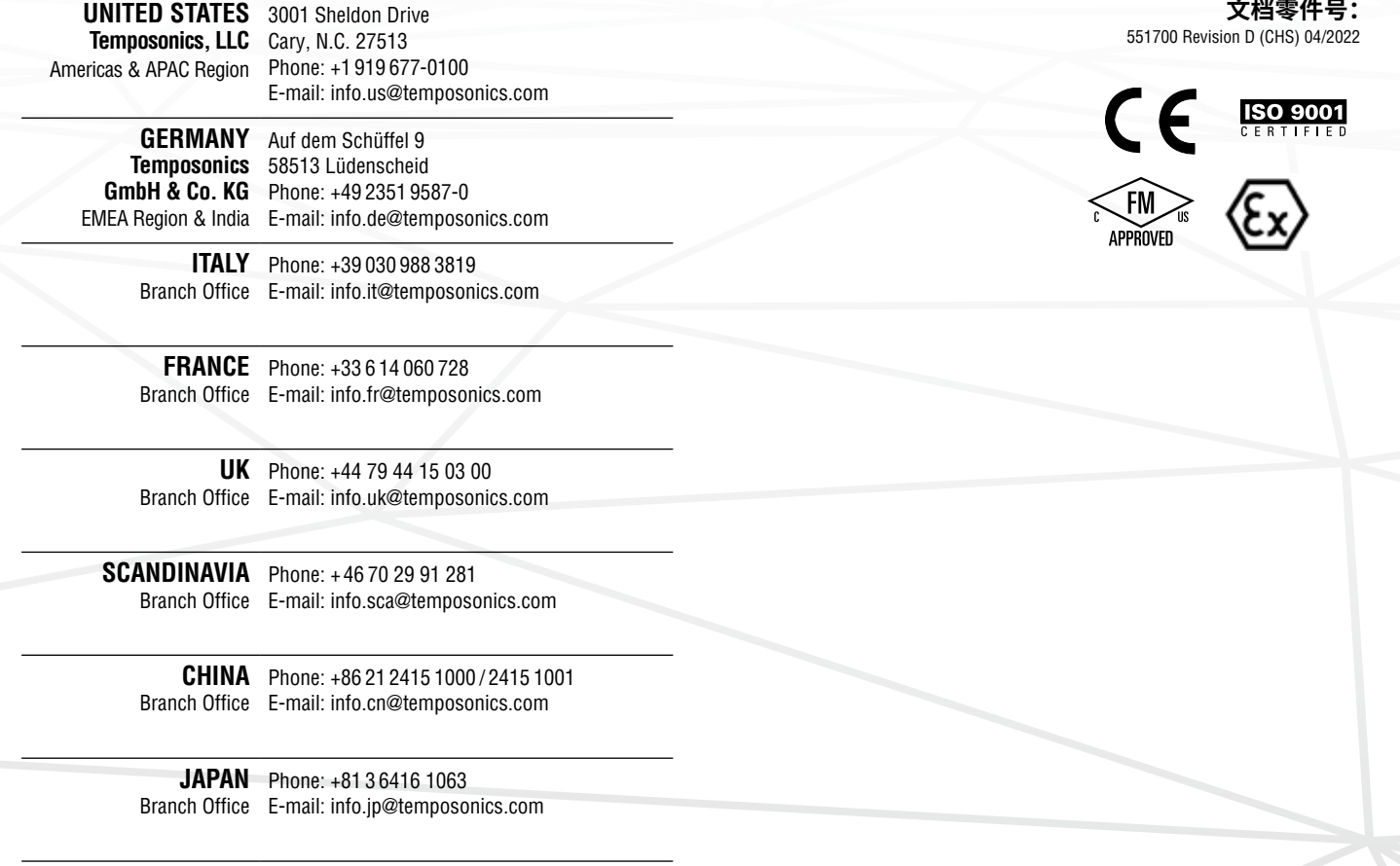

# **temposonics.com**

© 2022 Temposonics, LLC – all rights reserved. Temposonics, LLC and Temposonics GmbH & Co. KG are subsidiaries of Amphenol Corporation. Except for any third party marks for which attribution is provided herein, the company names and product names used in this document may be the registered trademarks or unregistered trademarks of Temposonics, LLC or which attribution is provided herein, the c Temposonics GmbH & Co. KG. Detailed trademark ownership information is available at **www.temposonics.com/trademarkownership**.